# **Inhaltsverzeichnis**

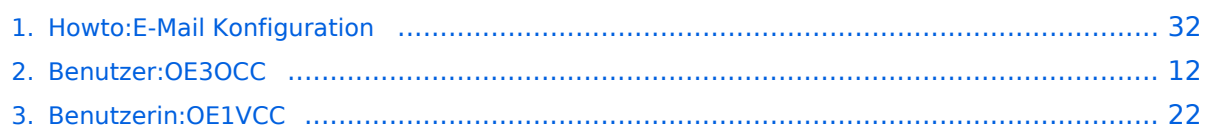

# **Howto:E-Mail Konfiguration**

[Versionsgeschichte interaktiv durchsuchen](https://wiki.oevsv.at) [VisuellWikitext](https://wiki.oevsv.at)

#### **[Version vom 8. Dezember 2012, 14:06](#page-31-0)  [Uhr](#page-31-0) ([Quelltext anzeigen\)](#page-31-0)**

[OE3OCC](#page-11-0) [\(Diskussion](https://wiki.oevsv.at/w/index.php?title=Benutzer_Diskussion:OE3OCC&action=view) | [Beiträge](https://wiki.oevsv.at/wiki/Spezial:Beitr%C3%A4ge/OE3OCC)) [← Zum vorherigen Versionsunterschied](#page-31-0)

#### **[Aktuelle Version vom 31. Januar 2022,](#page-31-0)  [16:49 Uhr](#page-31-0) [\(Quelltext anzeigen\)](#page-31-0)** [OE1VCC](#page-21-0) [\(Diskussion](https://wiki.oevsv.at/w/index.php?title=Benutzerin_Diskussion:OE1VCC&action=view) | [Beiträge](https://wiki.oevsv.at/wiki/Spezial:Beitr%C3%A4ge/OE1VCC)) (Die Kategorien wurden geändert.)

(16 dazwischenliegende Versionen von 3 Benutzern werden nicht angezeigt)

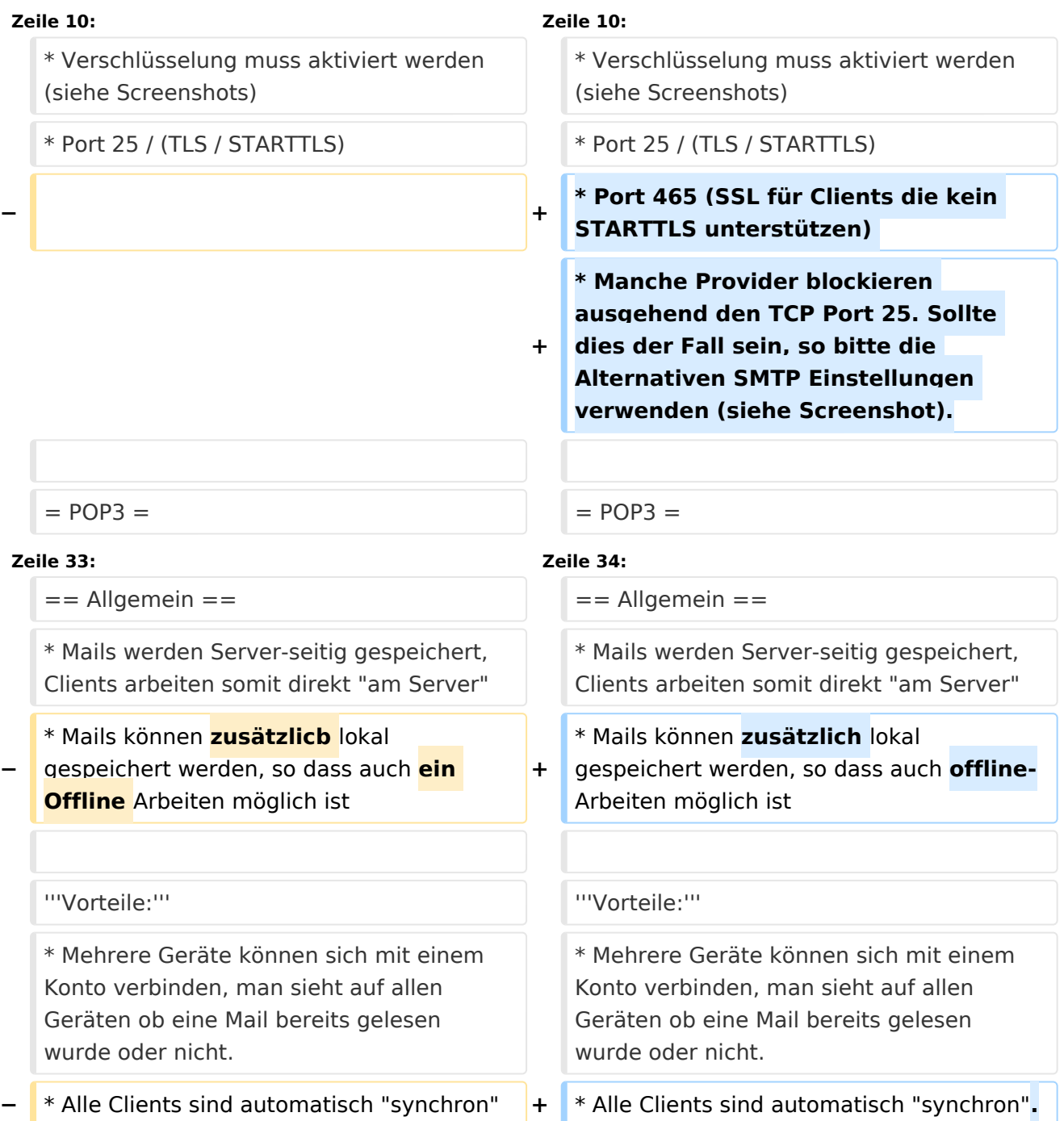

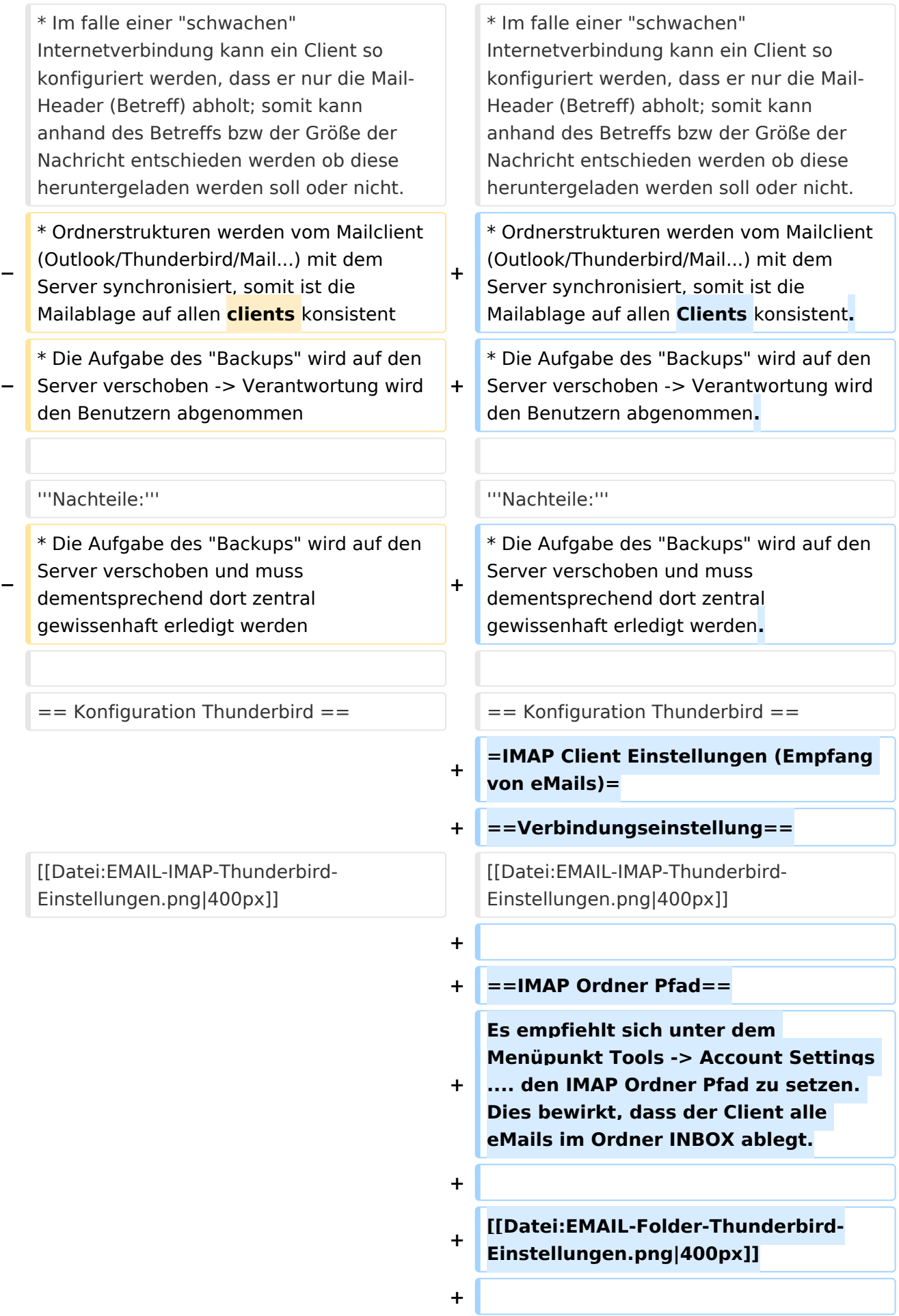

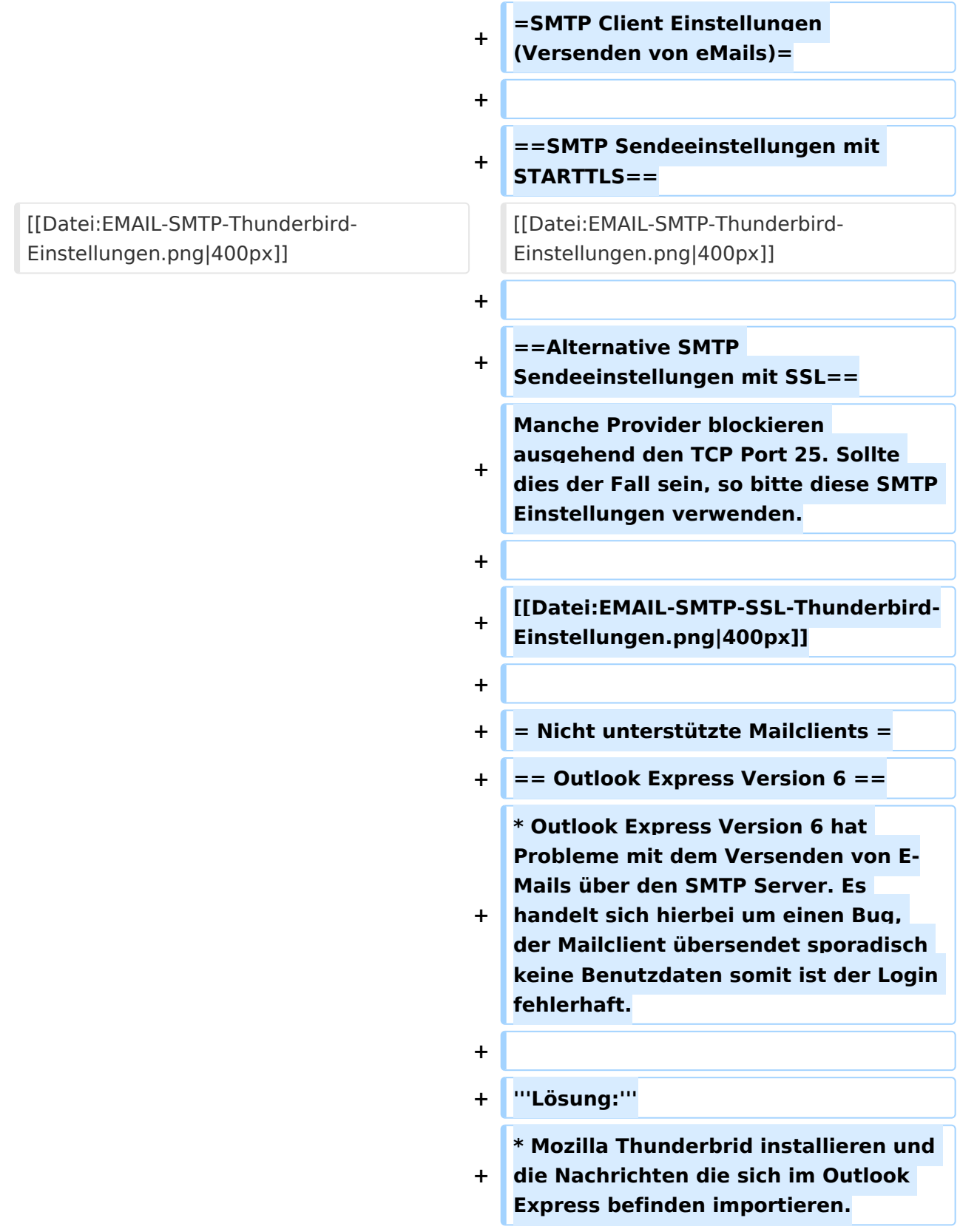

# Aktuelle Version vom 31. Januar 2022, 16:49 Uhr

# Inhaltsverzeichnis

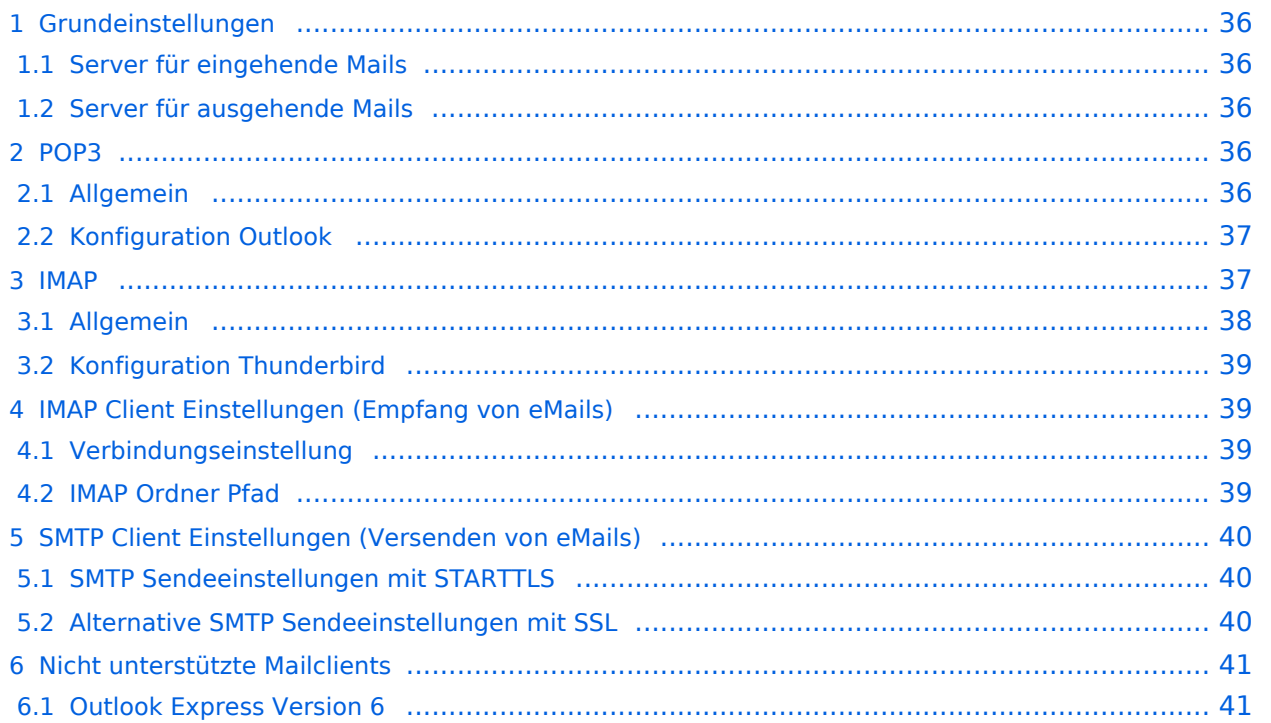

# **Grundeinstellungen**

#### Server für eingehende Mails

- srv01.oevsv.at
- Verschlüsselung muss aktiviert werden (siehe Screenshots)
- Port je nach Protokoll

#### Server für ausgehende Mails

- srv01.oevsv.at
- Verschlüsselung muss aktiviert werden (siehe Screenshots)
- Port 25 / (TLS / STARTTLS)
- Port 465 (SSL für Clients die kein STARTTLS unterstützen)
- Manche Provider blockieren ausgehend den TCP Port 25. Sollte dies der Fall sein, so bitte die Alternativen SMTP Einstellungen verwenden (siehe Screenshot).

## **POP3**

### Allgemein

- Mails werden Client-seitig gespeichert
- es gibt (Server-seitig) KEINE Ordnerstruktur

#### **Vorteile:**

breite Software-Unterstützung weil alt (und bewährt)

#### **Nachteile:**

- Existiert mehr als ein Client, machen diese sich gegenseitig die Mails streitig; Der, der zuerst abholt, hat die Mail in seiner "Inbox"
- Falls der Client-Computer ausfällt, sind alle Mails verloren -> Aufgabe "Backup" lastet auf jedem einzelnen Benutzer
- **etwaige Ordnerstrukturen müssen auf allen Clients parallel manuell gewartet werden**

# Konfiguration Outlook

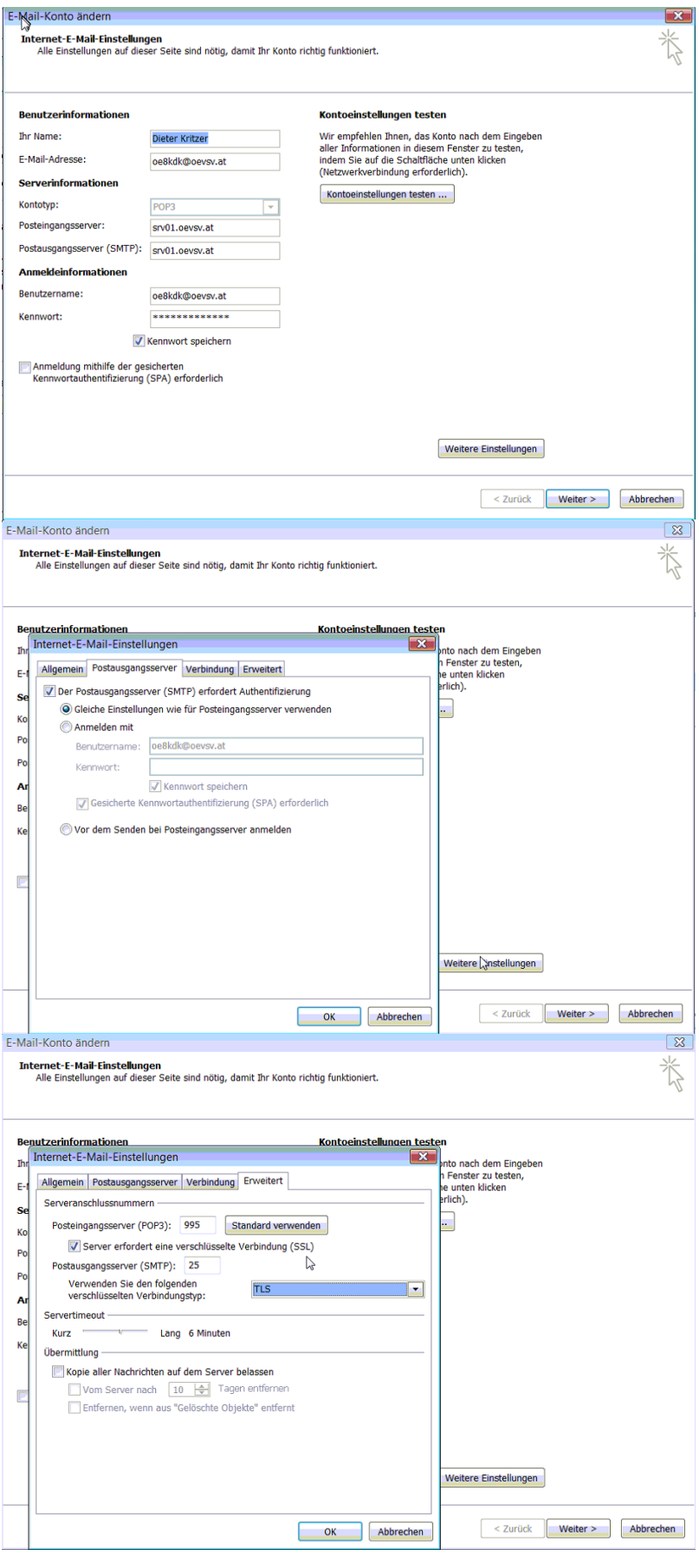

## **IMAP**

#### Allgemein

- Mails werden Server-seitig gespeichert, Clients arbeiten somit direkt "am Server"
- $\bullet$ Mails können zusätzlich lokal gespeichert werden, so dass auch offline-Arbeiten möglich ist

#### **Vorteile:**

- Mehrere Geräte können sich mit einem Konto verbinden, man sieht auf allen Geräten ob eine Mail bereits gelesen wurde oder nicht.
- Alle Clients sind automatisch "synchron".
- $\bullet$ Im falle einer "schwachen" Internetverbindung kann ein Client so konfiguriert werden, dass er nur die Mail-Header (Betreff) abholt; somit kann anhand des Betreffs bzw der Größe der Nachricht entschieden werden ob diese heruntergeladen werden soll oder nicht.
- Ordnerstrukturen werden vom Mailclient (Outlook/Thunderbird/Mail...) mit dem Server synchronisiert, somit ist die Mailablage auf allen Clients konsistent.
- Die Aufgabe des "Backups" wird auf den Server verschoben -> Verantwortung wird den Benutzern abgenommen.

#### **Nachteile:**

 $\bullet$ Die Aufgabe des "Backups" wird auf den Server verschoben und muss dementsprechend dort zentral gewissenhaft erledigt werden.

## Konfiguration Thunderbird

## **IMAP Client Einstellungen (Empfang von eMails)**

## Verbindungseinstellung

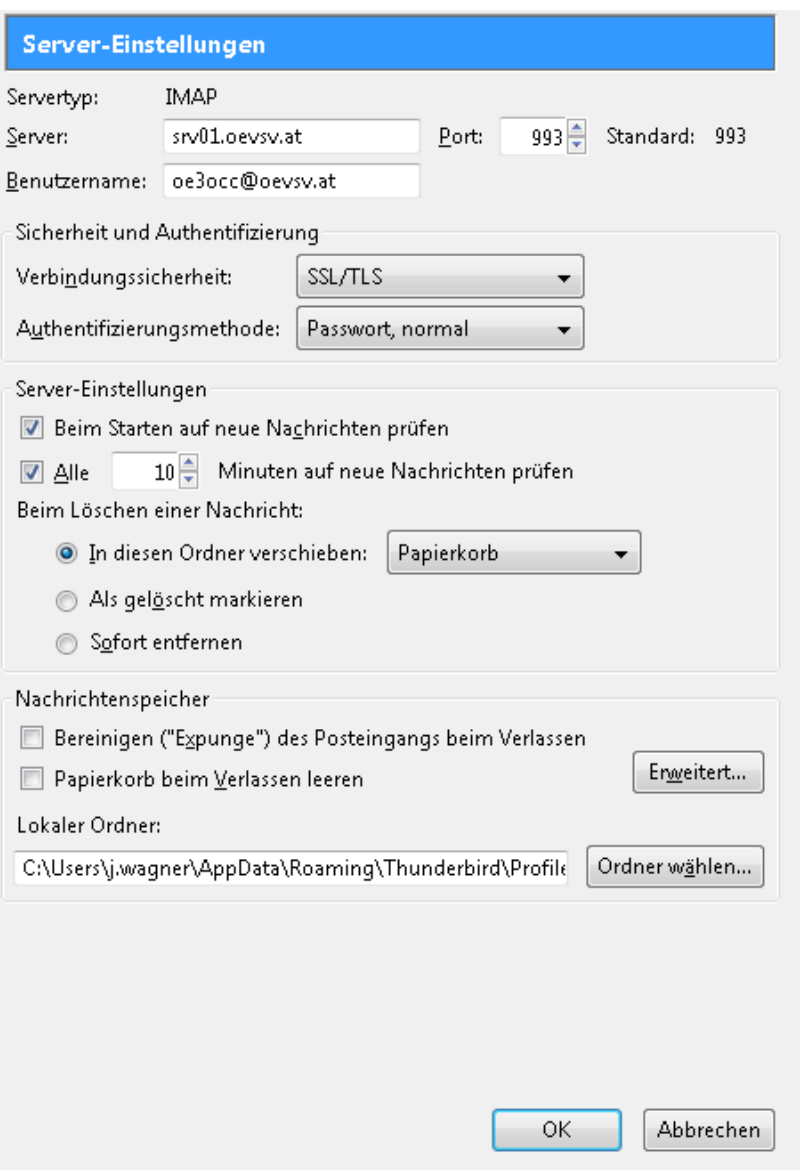

#### IMAP Ordner Pfad

Es empfiehlt sich unter dem Menüpunkt Tools -> Account Settings .... den IMAP Ordner Pfad zu setzen. Dies bewirkt, dass der Client alle eMails im Ordner INBOX ablegt.

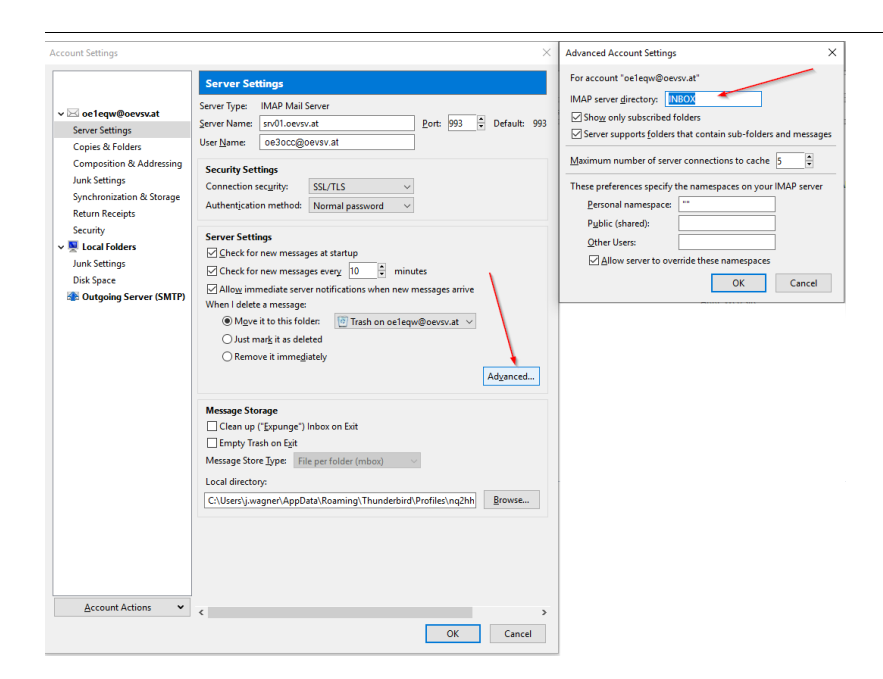

# **SMTP Client Einstellungen (Versenden von eMails)**

# SMTP Sendeeinstellungen mit STARTTLS

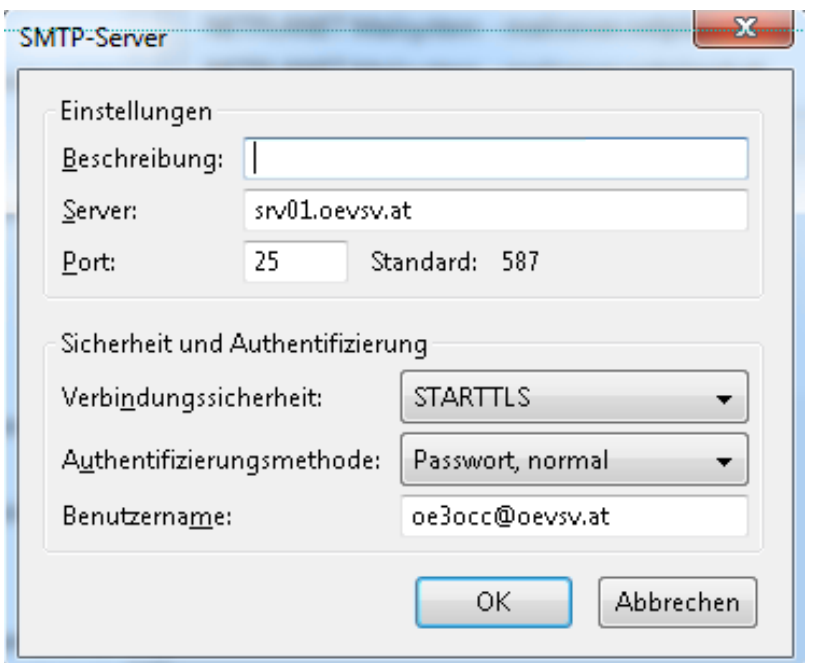

## Alternative SMTP Sendeeinstellungen mit SSL

Manche Provider blockieren ausgehend den TCP Port 25. Sollte dies der Fall sein, so bitte diese SMTP Einstellungen verwenden.

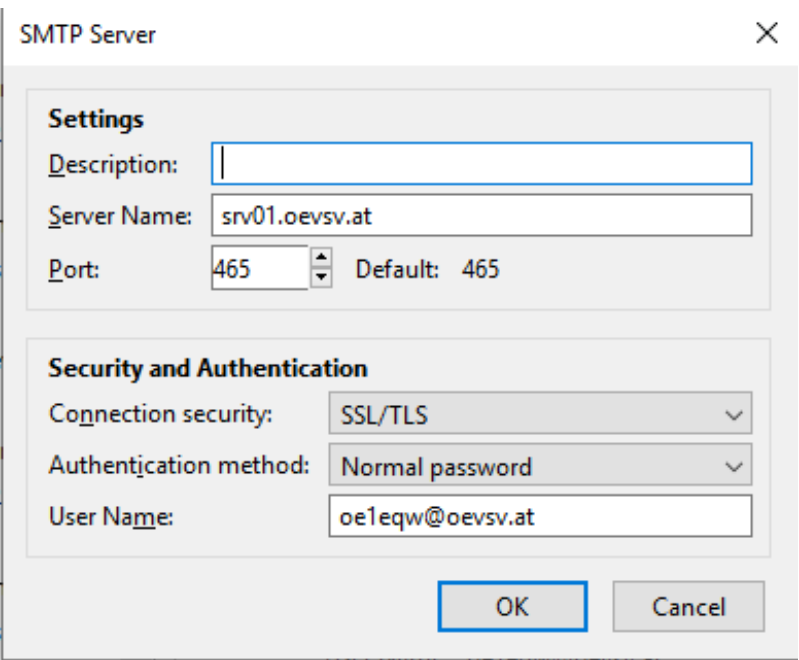

# **Nicht unterstützte Mailclients**

## Outlook Express Version 6

Outlook Express Version 6 hat Probleme mit dem Versenden von E-Mails über den SMTP Server. Es handelt sich hierbei um einen Bug, der Mailclient übersendet sporadisch keine Benutzdaten somit ist der Login fehlerhaft.

#### **Lösung:**

Mozilla Thunderbrid installieren und die Nachrichten die sich im Outlook Express befinden importieren.

### <span id="page-11-0"></span>**Howto:E-Mail Konfiguration: Unterschied zwischen den Versionen**

[Versionsgeschichte interaktiv durchsuchen](https://wiki.oevsv.at) [VisuellWikitext](https://wiki.oevsv.at)

#### **[Version vom 8. Dezember 2012, 14:06](#page-31-0)  [Uhr](#page-31-0) ([Quelltext anzeigen\)](#page-31-0)**

[OE3OCC](#page-11-0) [\(Diskussion](https://wiki.oevsv.at/w/index.php?title=Benutzer_Diskussion:OE3OCC&action=view) | [Beiträge](https://wiki.oevsv.at/wiki/Spezial:Beitr%C3%A4ge/OE3OCC)) [← Zum vorherigen Versionsunterschied](#page-31-0)

#### **[Aktuelle Version vom 31. Januar 2022,](#page-31-0)  [16:49 Uhr](#page-31-0) [\(Quelltext anzeigen\)](#page-31-0)**

[OE1VCC](#page-21-0) [\(Diskussion](https://wiki.oevsv.at/w/index.php?title=Benutzerin_Diskussion:OE1VCC&action=view) | [Beiträge](https://wiki.oevsv.at/wiki/Spezial:Beitr%C3%A4ge/OE1VCC)) (Die Kategorien wurden geändert.)

(16 dazwischenliegende Versionen von 3 Benutzern werden nicht angezeigt)

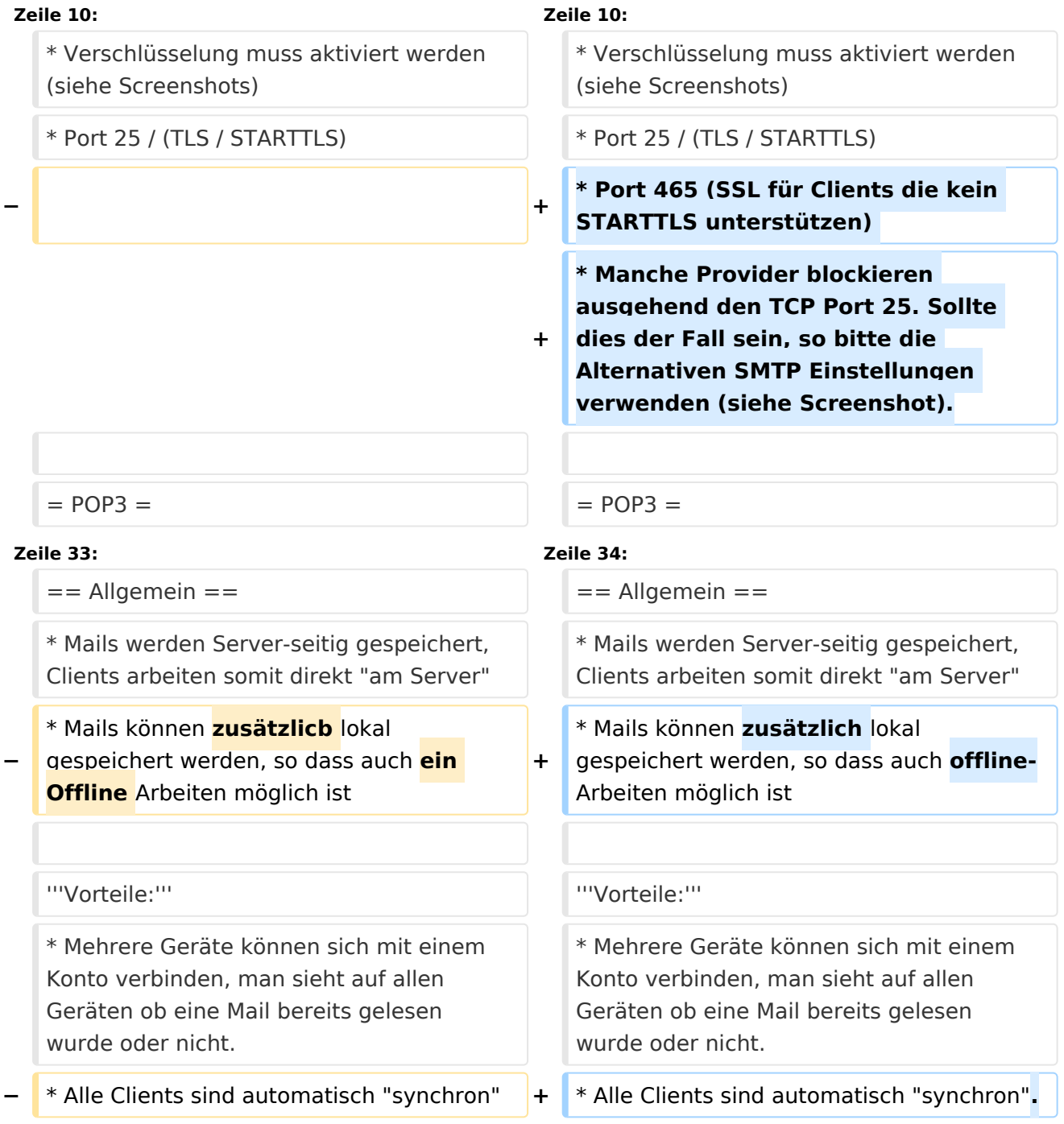

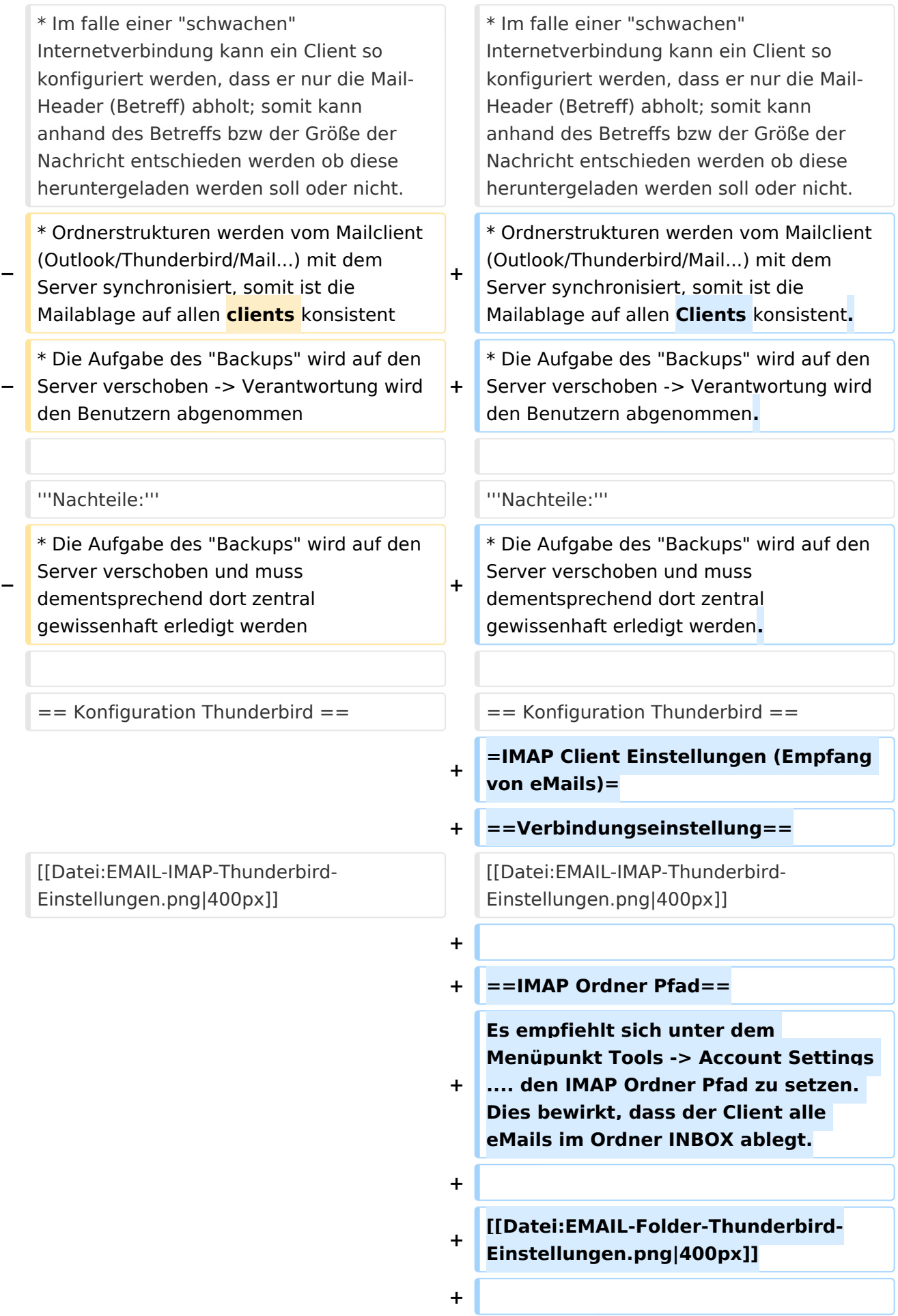

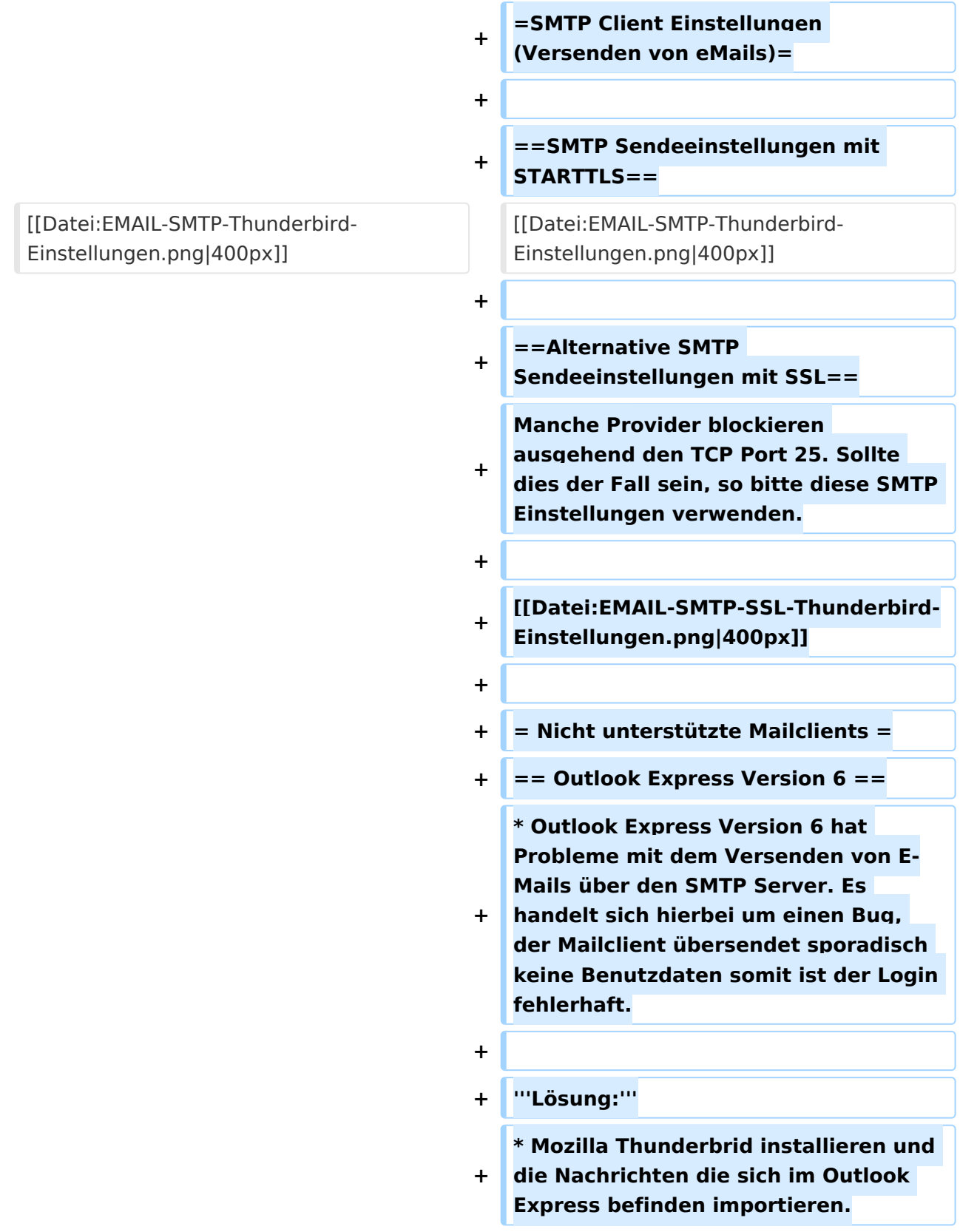

# Aktuelle Version vom 31. Januar 2022, 16:49 Uhr

# Inhaltsverzeichnis

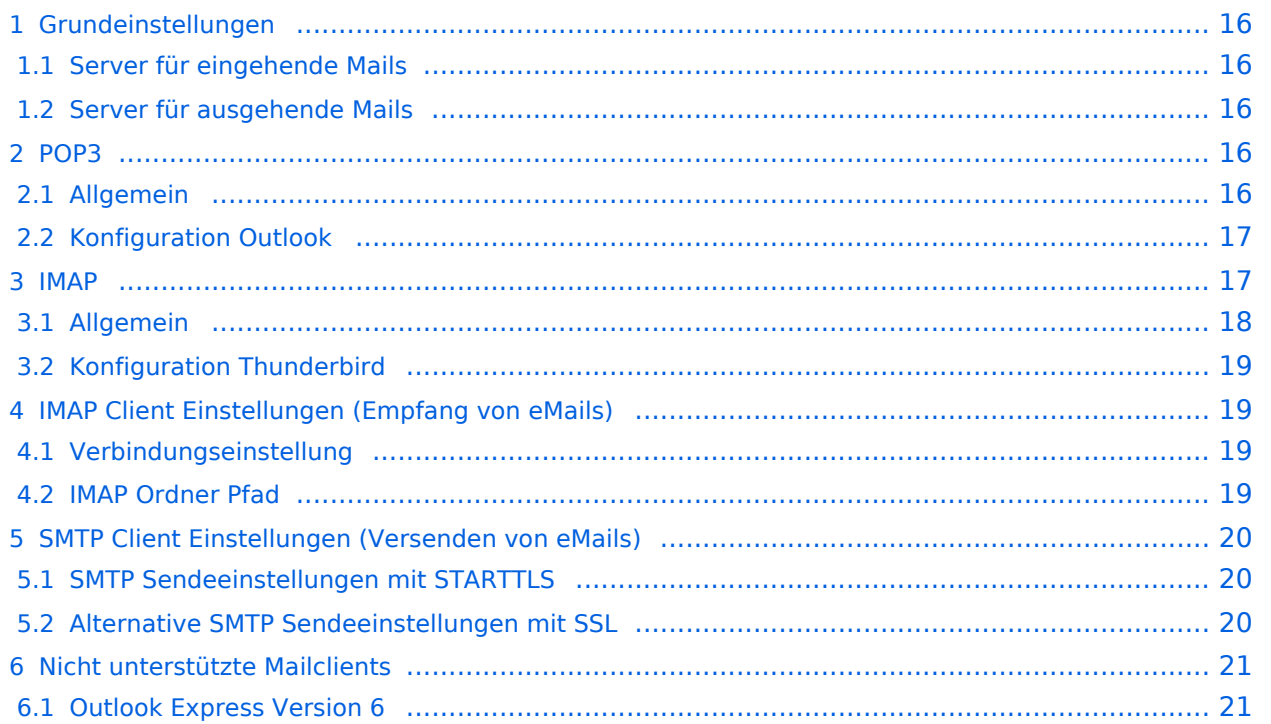

# <span id="page-15-0"></span>**Grundeinstellungen**

#### <span id="page-15-1"></span>Server für eingehende Mails

- srv01.oevsv.at
- Verschlüsselung muss aktiviert werden (siehe Screenshots)
- Port je nach Protokoll

#### <span id="page-15-2"></span>Server für ausgehende Mails

- srv01.oevsv.at
- Verschlüsselung muss aktiviert werden (siehe Screenshots)
- Port 25 / (TLS / STARTTLS)
- Port 465 (SSL für Clients die kein STARTTLS unterstützen)
- Manche Provider blockieren ausgehend den TCP Port 25. Sollte dies der Fall sein, so bitte die Alternativen SMTP Einstellungen verwenden (siehe Screenshot).

## <span id="page-15-3"></span>**POP3**

## <span id="page-15-4"></span>Allgemein

- Mails werden Client-seitig gespeichert
- es gibt (Server-seitig) KEINE Ordnerstruktur

#### **Vorteile:**

breite Software-Unterstützung weil alt (und bewährt)

#### **Nachteile:**

- Existiert mehr als ein Client, machen diese sich gegenseitig die Mails streitig; Der, der zuerst abholt, hat die Mail in seiner "Inbox"
- Falls der Client-Computer ausfällt, sind alle Mails verloren -> Aufgabe "Backup" lastet auf jedem einzelnen Benutzer
- **etwaige Ordnerstrukturen müssen auf allen Clients parallel manuell gewartet werden**

# <span id="page-16-0"></span>Konfiguration Outlook

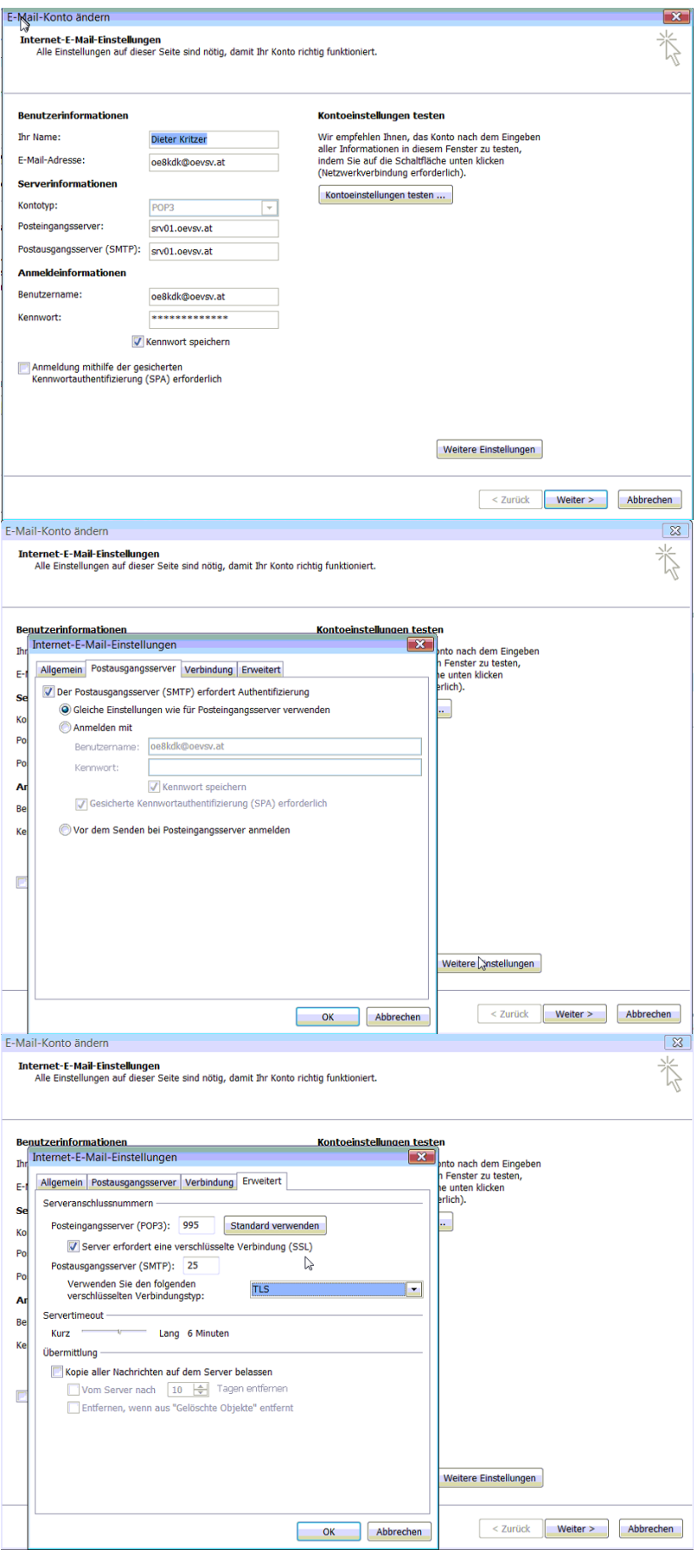

## <span id="page-17-0"></span>**IMAP**

#### <span id="page-17-1"></span>Allgemein

- Mails werden Server-seitig gespeichert, Clients arbeiten somit direkt "am Server"
- Mails können zusätzlich lokal gespeichert werden, so dass auch offline-Arbeiten möglich ist

#### **Vorteile:**

- Mehrere Geräte können sich mit einem Konto verbinden, man sieht auf allen Geräten ob eine Mail bereits gelesen wurde oder nicht.
- Alle Clients sind automatisch "synchron".
- $\bullet$ Im falle einer "schwachen" Internetverbindung kann ein Client so konfiguriert werden, dass er nur die Mail-Header (Betreff) abholt; somit kann anhand des Betreffs bzw der Größe der Nachricht entschieden werden ob diese heruntergeladen werden soll oder nicht.
- Ordnerstrukturen werden vom Mailclient (Outlook/Thunderbird/Mail...) mit dem Server synchronisiert, somit ist die Mailablage auf allen Clients konsistent.
- Die Aufgabe des "Backups" wird auf den Server verschoben -> Verantwortung wird den Benutzern abgenommen.

#### **Nachteile:**

 $\bullet$ Die Aufgabe des "Backups" wird auf den Server verschoben und muss dementsprechend dort zentral gewissenhaft erledigt werden.

## <span id="page-18-0"></span>Konfiguration Thunderbird

## <span id="page-18-1"></span>**IMAP Client Einstellungen (Empfang von eMails)**

## <span id="page-18-2"></span>Verbindungseinstellung

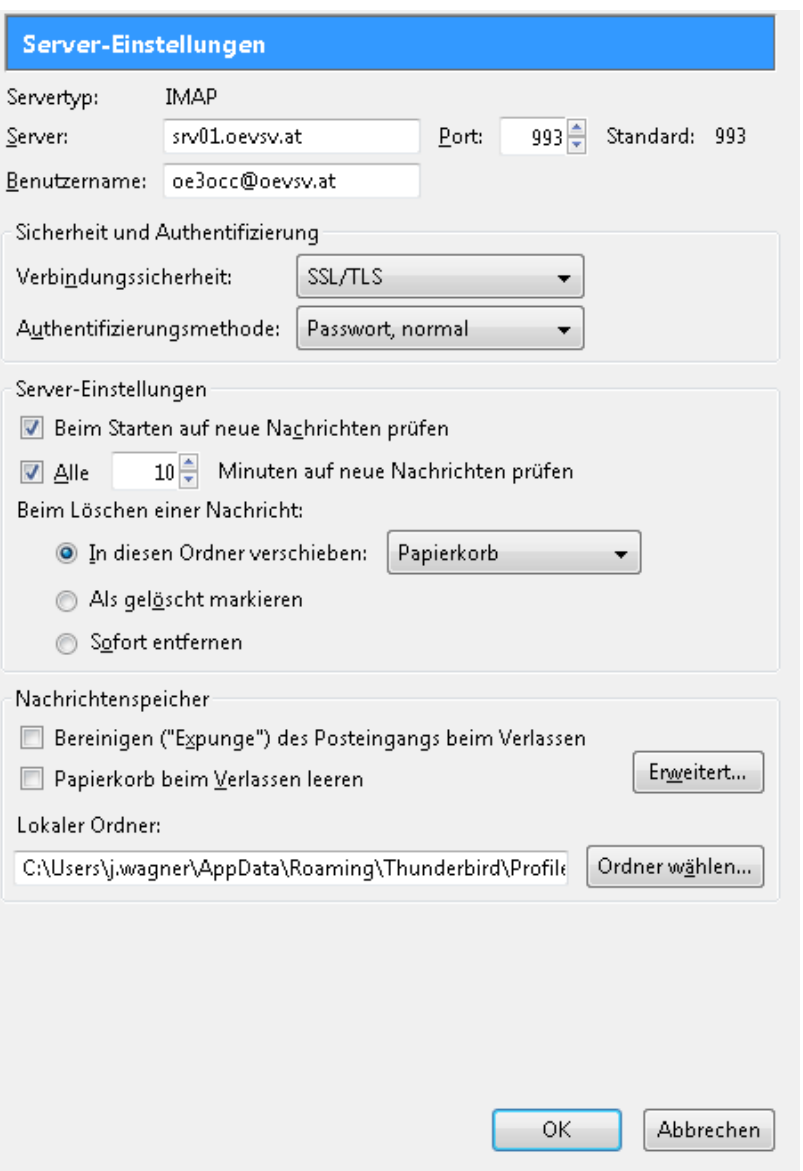

### <span id="page-18-3"></span>IMAP Ordner Pfad

Es empfiehlt sich unter dem Menüpunkt Tools -> Account Settings .... den IMAP Ordner Pfad zu setzen. Dies bewirkt, dass der Client alle eMails im Ordner INBOX ablegt.

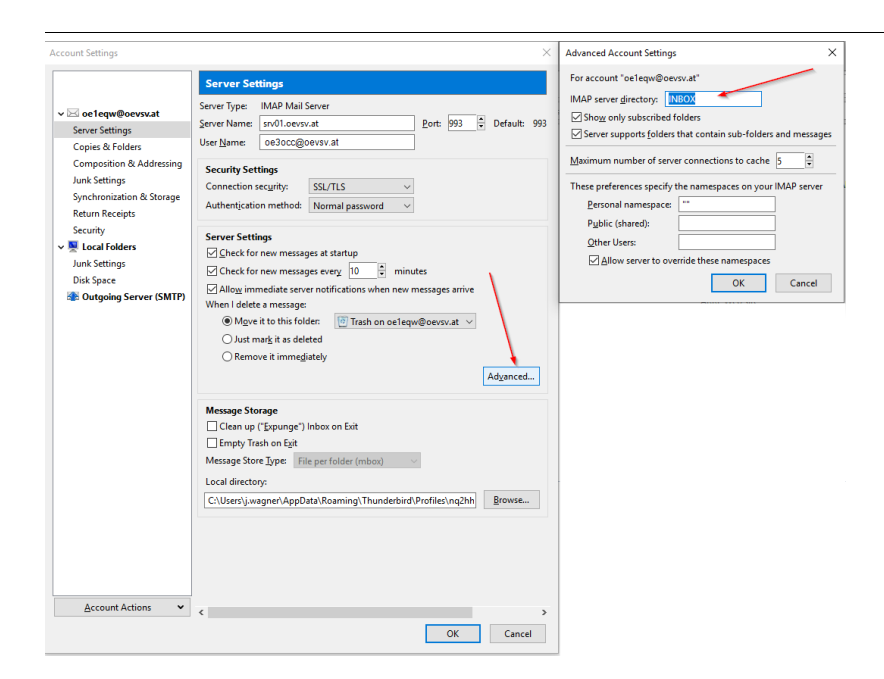

# <span id="page-19-0"></span>**SMTP Client Einstellungen (Versenden von eMails)**

# <span id="page-19-1"></span>SMTP Sendeeinstellungen mit STARTTLS

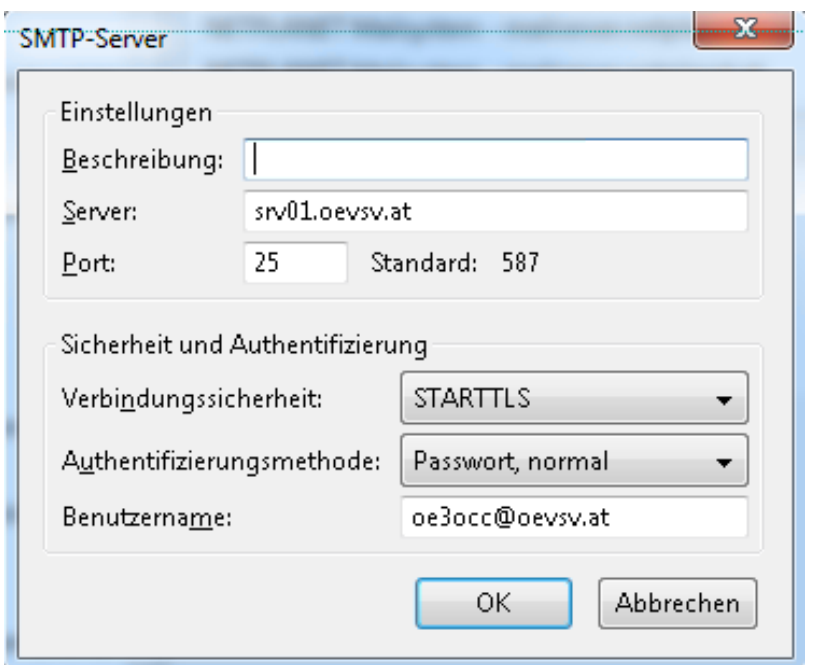

## <span id="page-19-2"></span>Alternative SMTP Sendeeinstellungen mit SSL

Manche Provider blockieren ausgehend den TCP Port 25. Sollte dies der Fall sein, so bitte diese SMTP Einstellungen verwenden.

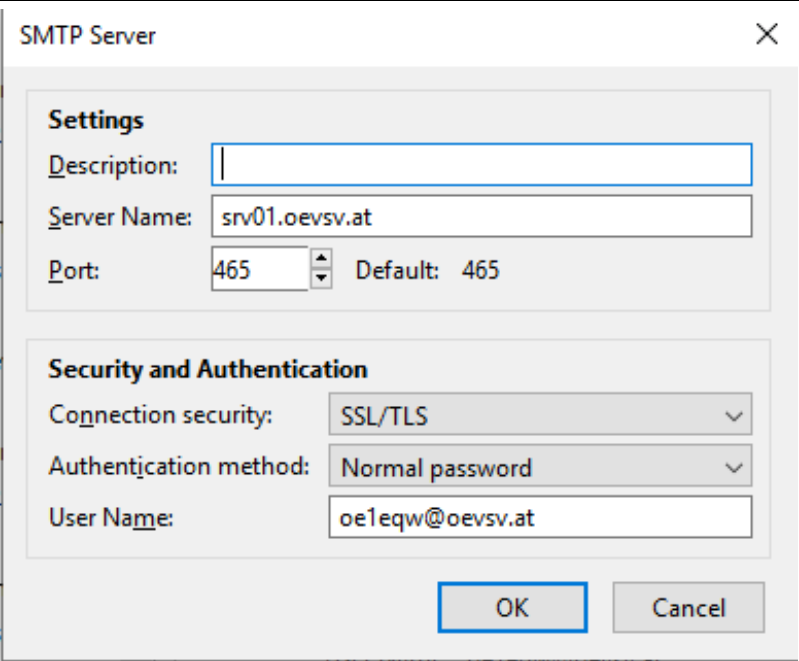

# <span id="page-20-0"></span>**Nicht unterstützte Mailclients**

## <span id="page-20-1"></span>Outlook Express Version 6

Outlook Express Version 6 hat Probleme mit dem Versenden von E-Mails über den SMTP Server. Es handelt sich hierbei um einen Bug, der Mailclient übersendet sporadisch keine Benutzdaten somit ist der Login fehlerhaft.

#### **Lösung:**

Mozilla Thunderbrid installieren und die Nachrichten die sich im Outlook Express befinden importieren.

### <span id="page-21-0"></span>**Howto:E-Mail Konfiguration: Unterschied zwischen den Versionen**

[Versionsgeschichte interaktiv durchsuchen](https://wiki.oevsv.at) [VisuellWikitext](https://wiki.oevsv.at)

#### **[Version vom 8. Dezember 2012, 14:06](#page-31-0)  [Uhr](#page-31-0) ([Quelltext anzeigen\)](#page-31-0)**

[OE3OCC](#page-11-0) [\(Diskussion](https://wiki.oevsv.at/w/index.php?title=Benutzer_Diskussion:OE3OCC&action=view) | [Beiträge](https://wiki.oevsv.at/wiki/Spezial:Beitr%C3%A4ge/OE3OCC)) [← Zum vorherigen Versionsunterschied](#page-31-0)

#### **[Aktuelle Version vom 31. Januar 2022,](#page-31-0)  [16:49 Uhr](#page-31-0) [\(Quelltext anzeigen\)](#page-31-0)**

[OE1VCC](#page-21-0) [\(Diskussion](https://wiki.oevsv.at/w/index.php?title=Benutzerin_Diskussion:OE1VCC&action=view) | [Beiträge](https://wiki.oevsv.at/wiki/Spezial:Beitr%C3%A4ge/OE1VCC)) (Die Kategorien wurden geändert.)

(16 dazwischenliegende Versionen von 3 Benutzern werden nicht angezeigt)

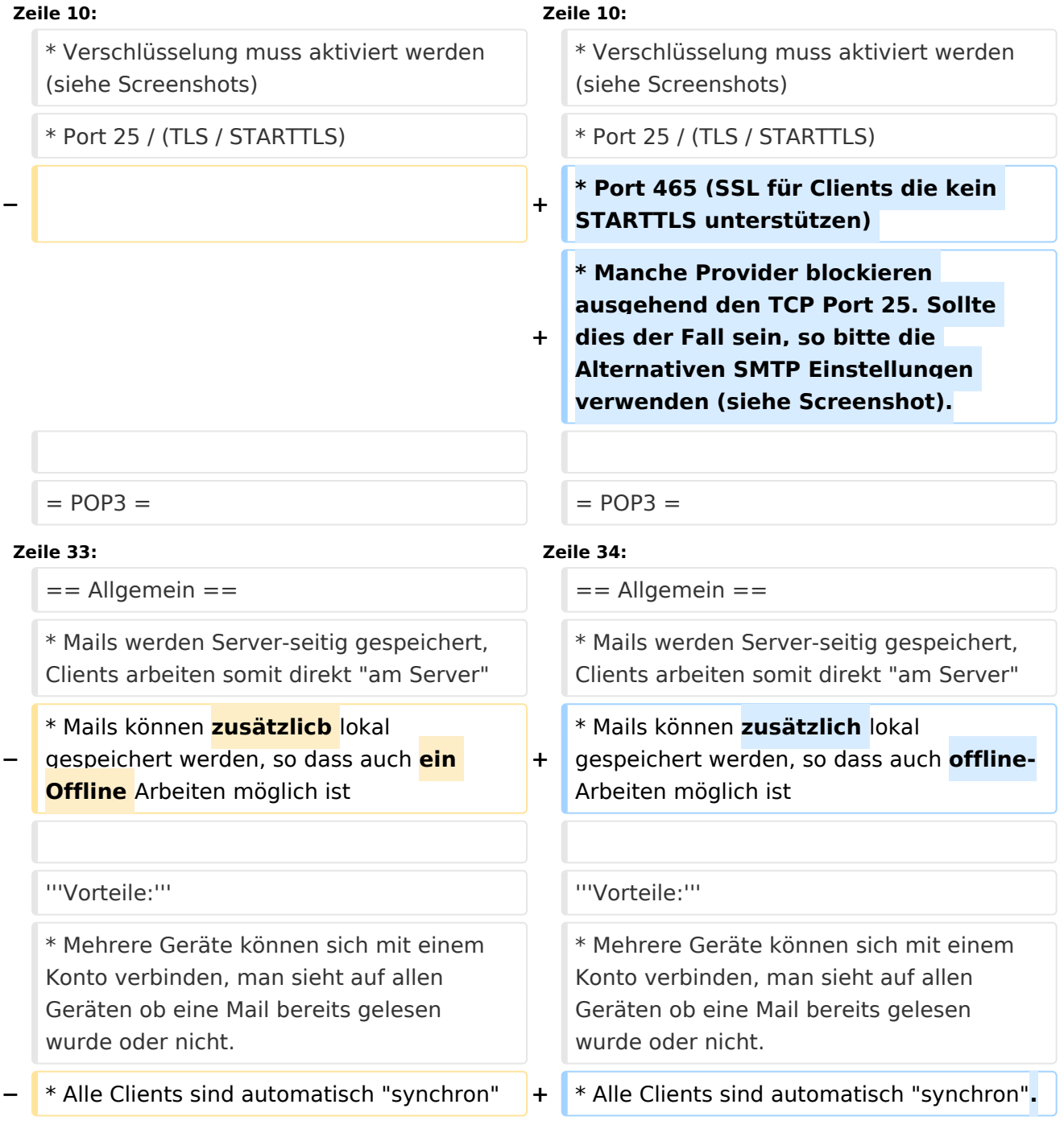

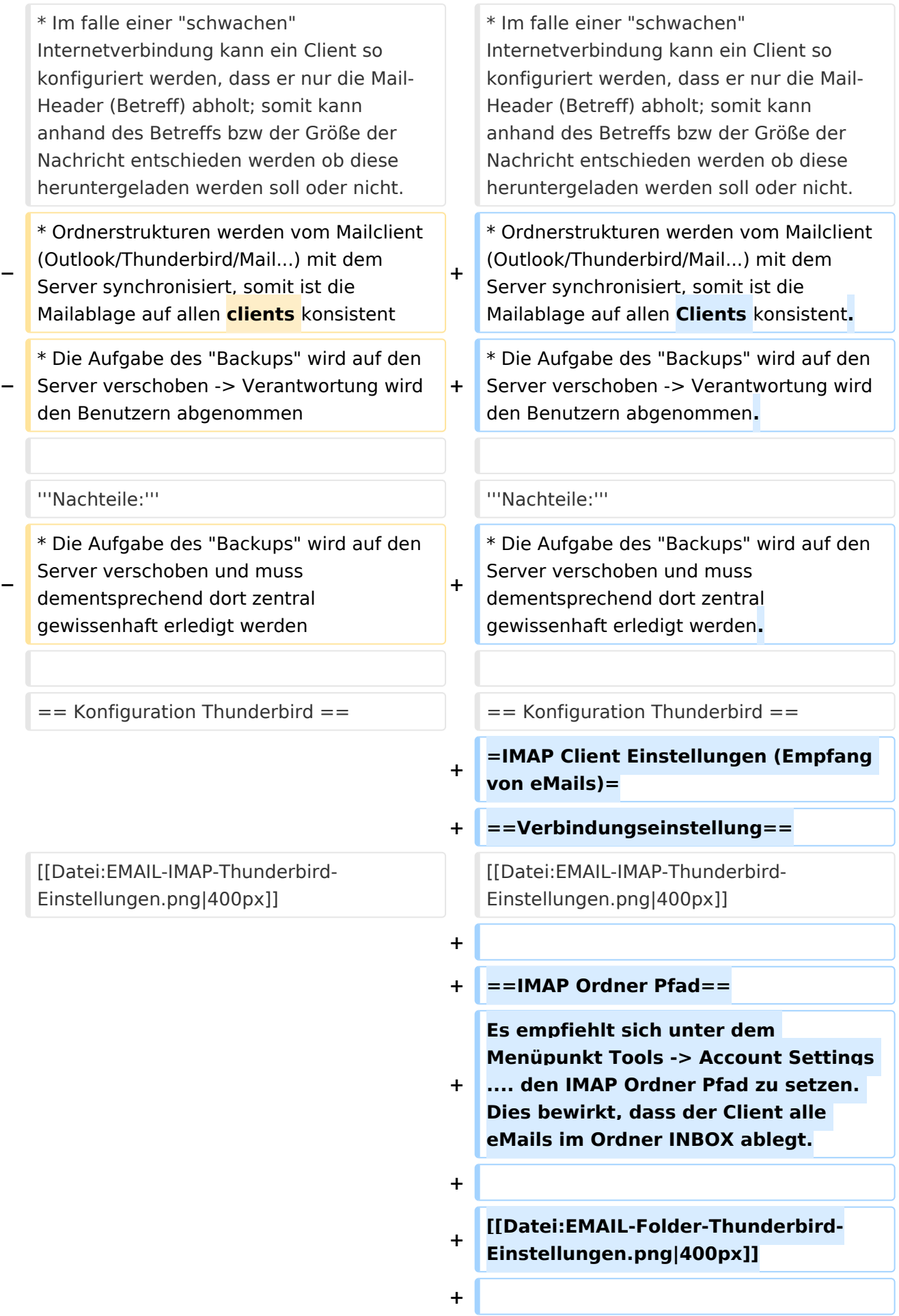

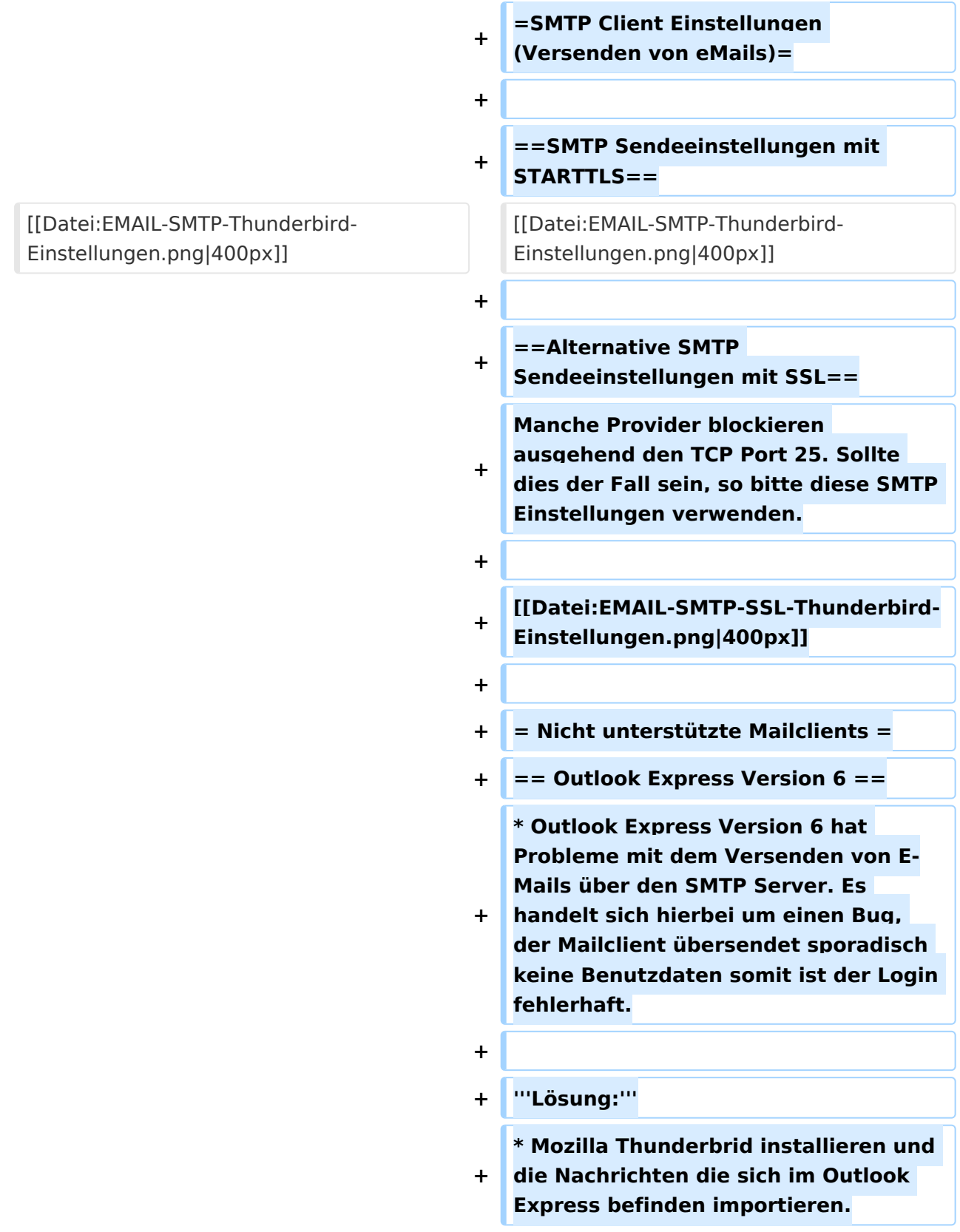

# Aktuelle Version vom 31. Januar 2022, 16:49 Uhr

# Inhaltsverzeichnis

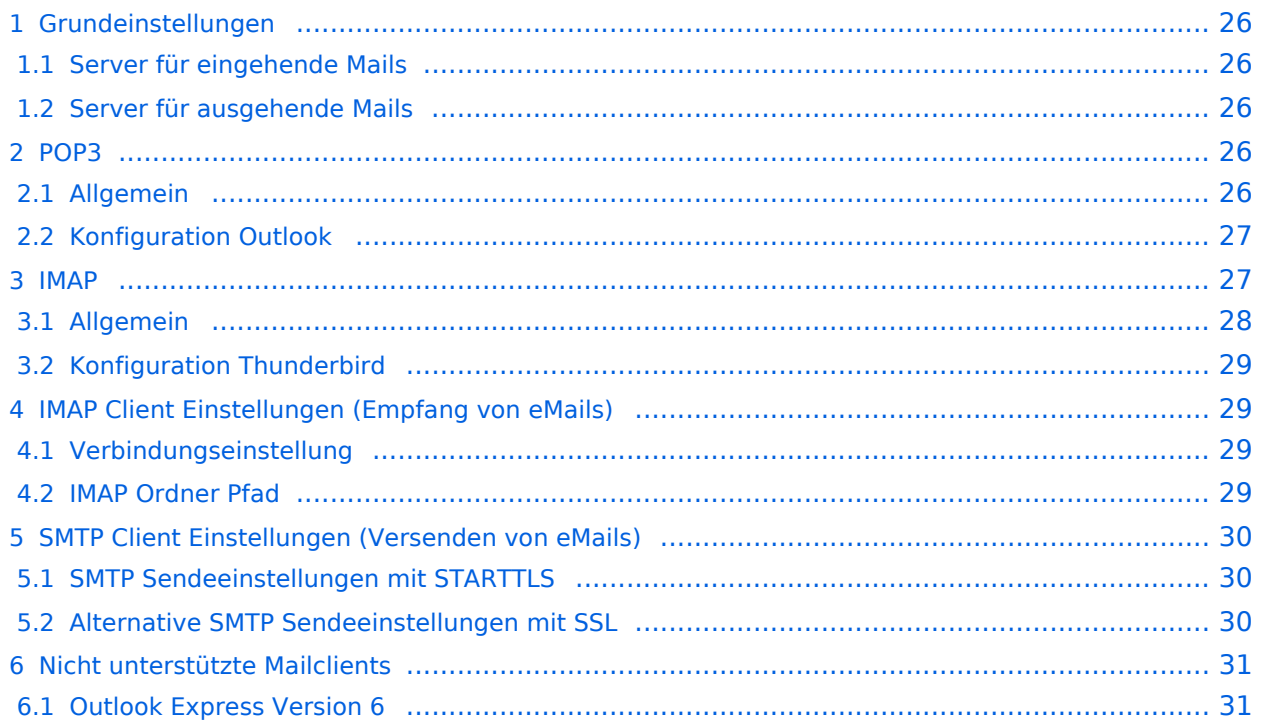

# <span id="page-25-0"></span>**Grundeinstellungen**

#### <span id="page-25-1"></span>Server für eingehende Mails

- srv01.oevsv.at
- Verschlüsselung muss aktiviert werden (siehe Screenshots)
- Port je nach Protokoll

#### <span id="page-25-2"></span>Server für ausgehende Mails

- srv01.oevsv.at
- Verschlüsselung muss aktiviert werden (siehe Screenshots)
- Port 25 / (TLS / STARTTLS)
- Port 465 (SSL für Clients die kein STARTTLS unterstützen)
- Manche Provider blockieren ausgehend den TCP Port 25. Sollte dies der Fall sein, so bitte die Alternativen SMTP Einstellungen verwenden (siehe Screenshot).

## <span id="page-25-3"></span>**POP3**

### <span id="page-25-4"></span>Allgemein

- Mails werden Client-seitig gespeichert
- es gibt (Server-seitig) KEINE Ordnerstruktur

#### **Vorteile:**

breite Software-Unterstützung weil alt (und bewährt)

#### **Nachteile:**

- Existiert mehr als ein Client, machen diese sich gegenseitig die Mails streitig; Der, der zuerst abholt, hat die Mail in seiner "Inbox"
- Falls der Client-Computer ausfällt, sind alle Mails verloren -> Aufgabe "Backup" lastet auf jedem einzelnen Benutzer
- **etwaige Ordnerstrukturen müssen auf allen Clients parallel manuell gewartet werden**

# <span id="page-26-0"></span>Konfiguration Outlook

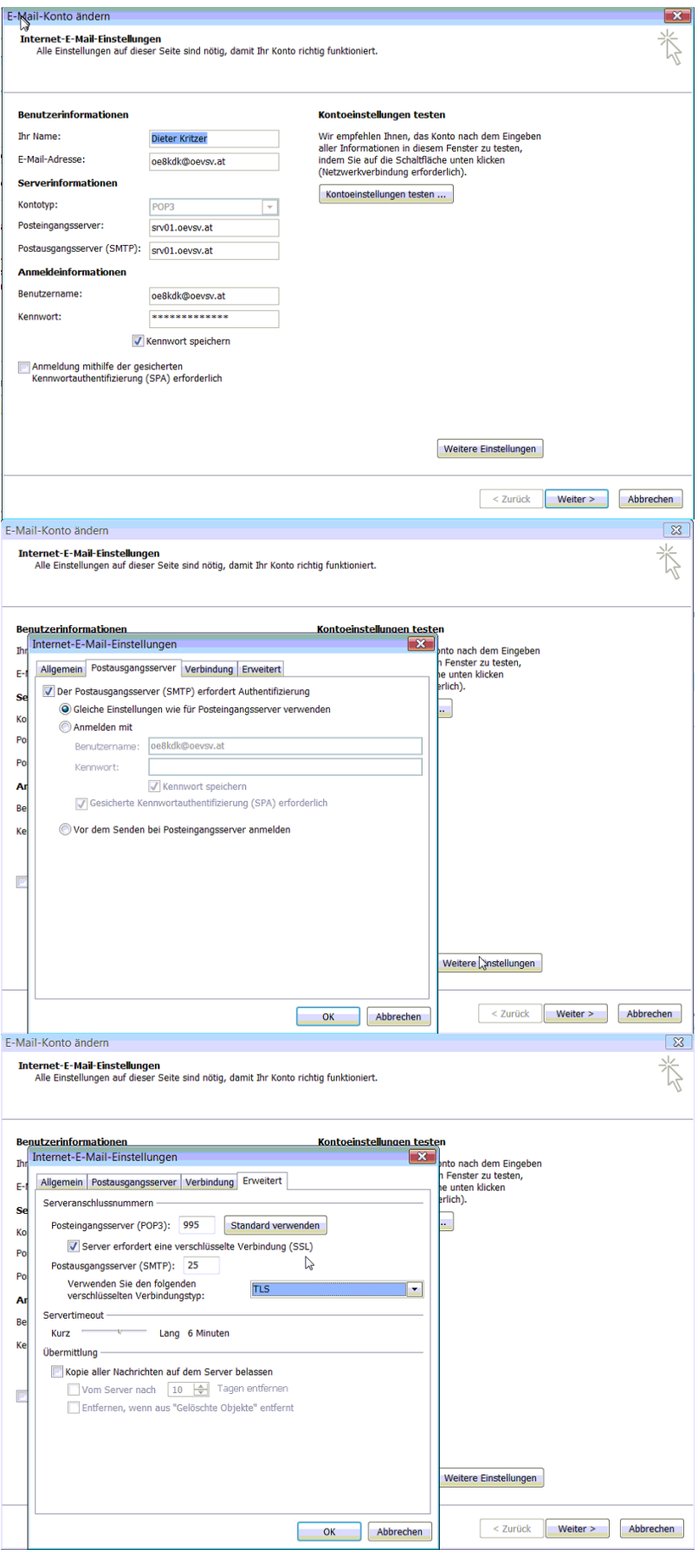

## <span id="page-27-0"></span>**IMAP**

#### <span id="page-27-1"></span>Allgemein

- Mails werden Server-seitig gespeichert, Clients arbeiten somit direkt "am Server"
- Mails können zusätzlich lokal gespeichert werden, so dass auch offline-Arbeiten möglich ist

#### **Vorteile:**

- Mehrere Geräte können sich mit einem Konto verbinden, man sieht auf allen Geräten ob eine Mail bereits gelesen wurde oder nicht.
- Alle Clients sind automatisch "synchron".
- $\bullet$ Im falle einer "schwachen" Internetverbindung kann ein Client so konfiguriert werden, dass er nur die Mail-Header (Betreff) abholt; somit kann anhand des Betreffs bzw der Größe der Nachricht entschieden werden ob diese heruntergeladen werden soll oder nicht.
- Ordnerstrukturen werden vom Mailclient (Outlook/Thunderbird/Mail...) mit dem Server synchronisiert, somit ist die Mailablage auf allen Clients konsistent.
- Die Aufgabe des "Backups" wird auf den Server verschoben -> Verantwortung wird den Benutzern abgenommen.

#### **Nachteile:**

 $\bullet$ Die Aufgabe des "Backups" wird auf den Server verschoben und muss dementsprechend dort zentral gewissenhaft erledigt werden.

## <span id="page-28-0"></span>Konfiguration Thunderbird

## <span id="page-28-1"></span>**IMAP Client Einstellungen (Empfang von eMails)**

## <span id="page-28-2"></span>Verbindungseinstellung

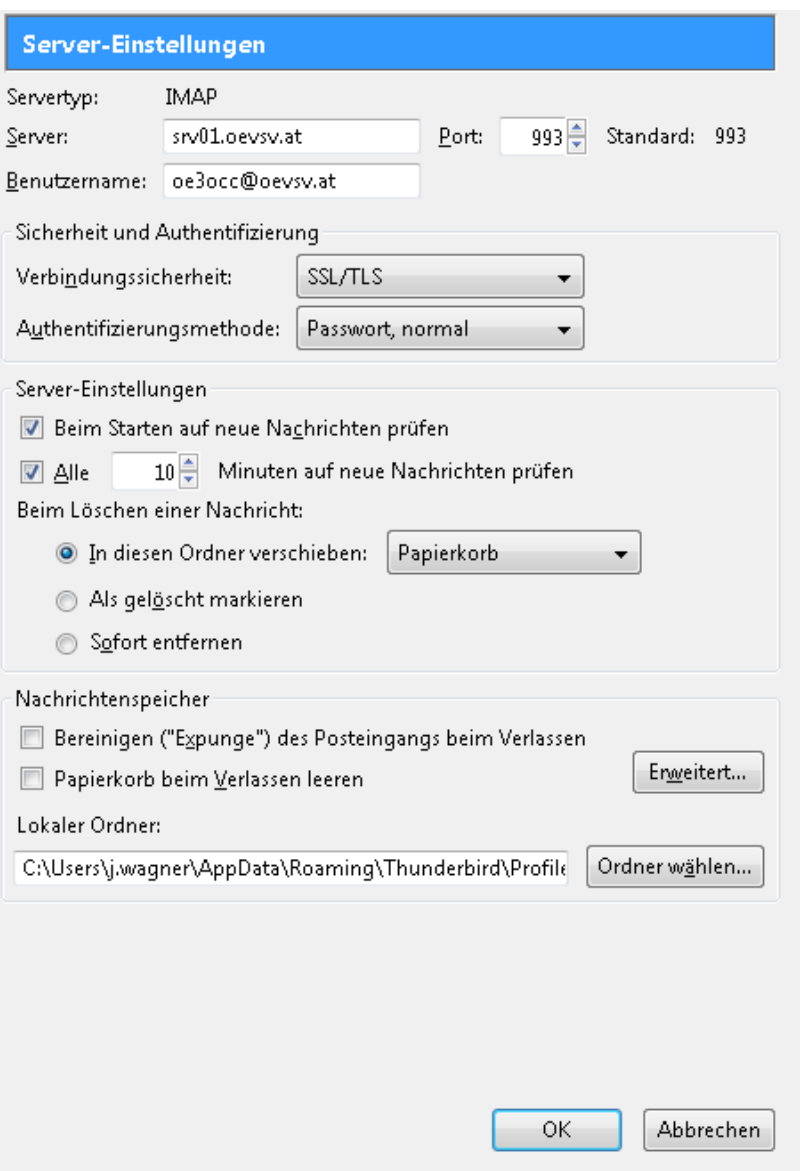

### <span id="page-28-3"></span>IMAP Ordner Pfad

Es empfiehlt sich unter dem Menüpunkt Tools -> Account Settings .... den IMAP Ordner Pfad zu setzen. Dies bewirkt, dass der Client alle eMails im Ordner INBOX ablegt.

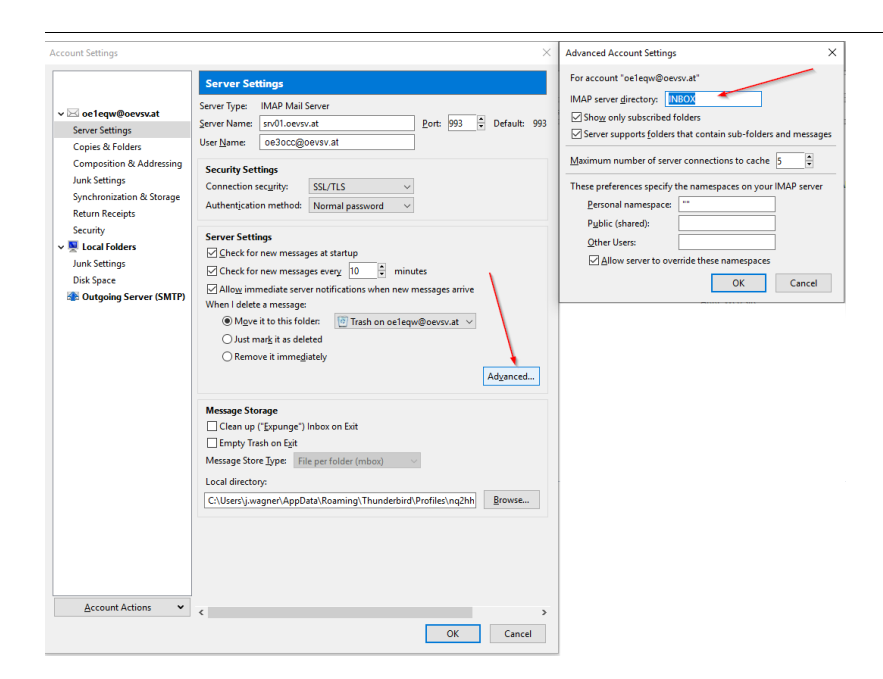

# <span id="page-29-0"></span>**SMTP Client Einstellungen (Versenden von eMails)**

# <span id="page-29-1"></span>SMTP Sendeeinstellungen mit STARTTLS

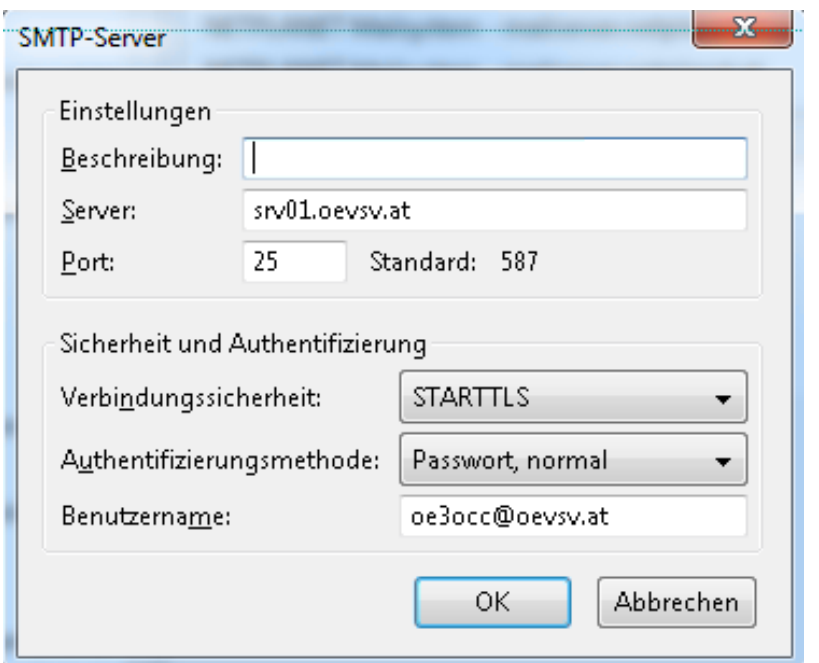

## <span id="page-29-2"></span>Alternative SMTP Sendeeinstellungen mit SSL

Manche Provider blockieren ausgehend den TCP Port 25. Sollte dies der Fall sein, so bitte diese SMTP Einstellungen verwenden.

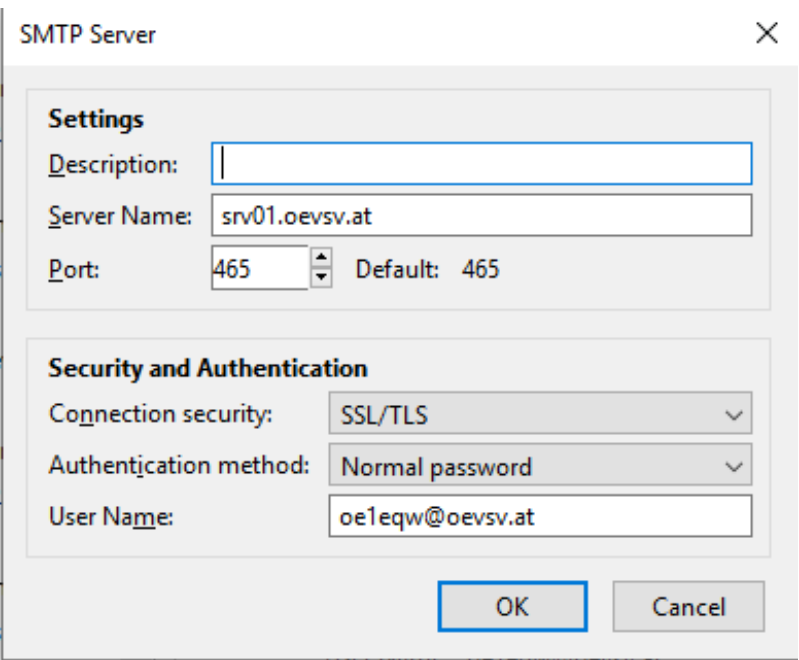

# <span id="page-30-0"></span>**Nicht unterstützte Mailclients**

## <span id="page-30-1"></span>Outlook Express Version 6

Outlook Express Version 6 hat Probleme mit dem Versenden von E-Mails über den SMTP Server. Es handelt sich hierbei um einen Bug, der Mailclient übersendet sporadisch keine Benutzdaten somit ist der Login fehlerhaft.

#### **Lösung:**

Mozilla Thunderbrid installieren und die Nachrichten die sich im Outlook Express befinden importieren.

### <span id="page-31-0"></span>**Howto:E-Mail Konfiguration: Unterschied zwischen den Versionen**

[Versionsgeschichte interaktiv durchsuchen](https://wiki.oevsv.at) [VisuellWikitext](https://wiki.oevsv.at)

#### **[Version vom 8. Dezember 2012, 14:06](#page-31-0)  [Uhr](#page-31-0) ([Quelltext anzeigen\)](#page-31-0)**

[OE3OCC](#page-11-0) [\(Diskussion](https://wiki.oevsv.at/w/index.php?title=Benutzer_Diskussion:OE3OCC&action=view) | [Beiträge](https://wiki.oevsv.at/wiki/Spezial:Beitr%C3%A4ge/OE3OCC)) [← Zum vorherigen Versionsunterschied](#page-31-0)

#### **[Aktuelle Version vom 31. Januar 2022,](#page-31-0)  [16:49 Uhr](#page-31-0) [\(Quelltext anzeigen\)](#page-31-0)**

[OE1VCC](#page-21-0) [\(Diskussion](https://wiki.oevsv.at/w/index.php?title=Benutzerin_Diskussion:OE1VCC&action=view) | [Beiträge](https://wiki.oevsv.at/wiki/Spezial:Beitr%C3%A4ge/OE1VCC)) (Die Kategorien wurden geändert.)

(16 dazwischenliegende Versionen von 3 Benutzern werden nicht angezeigt)

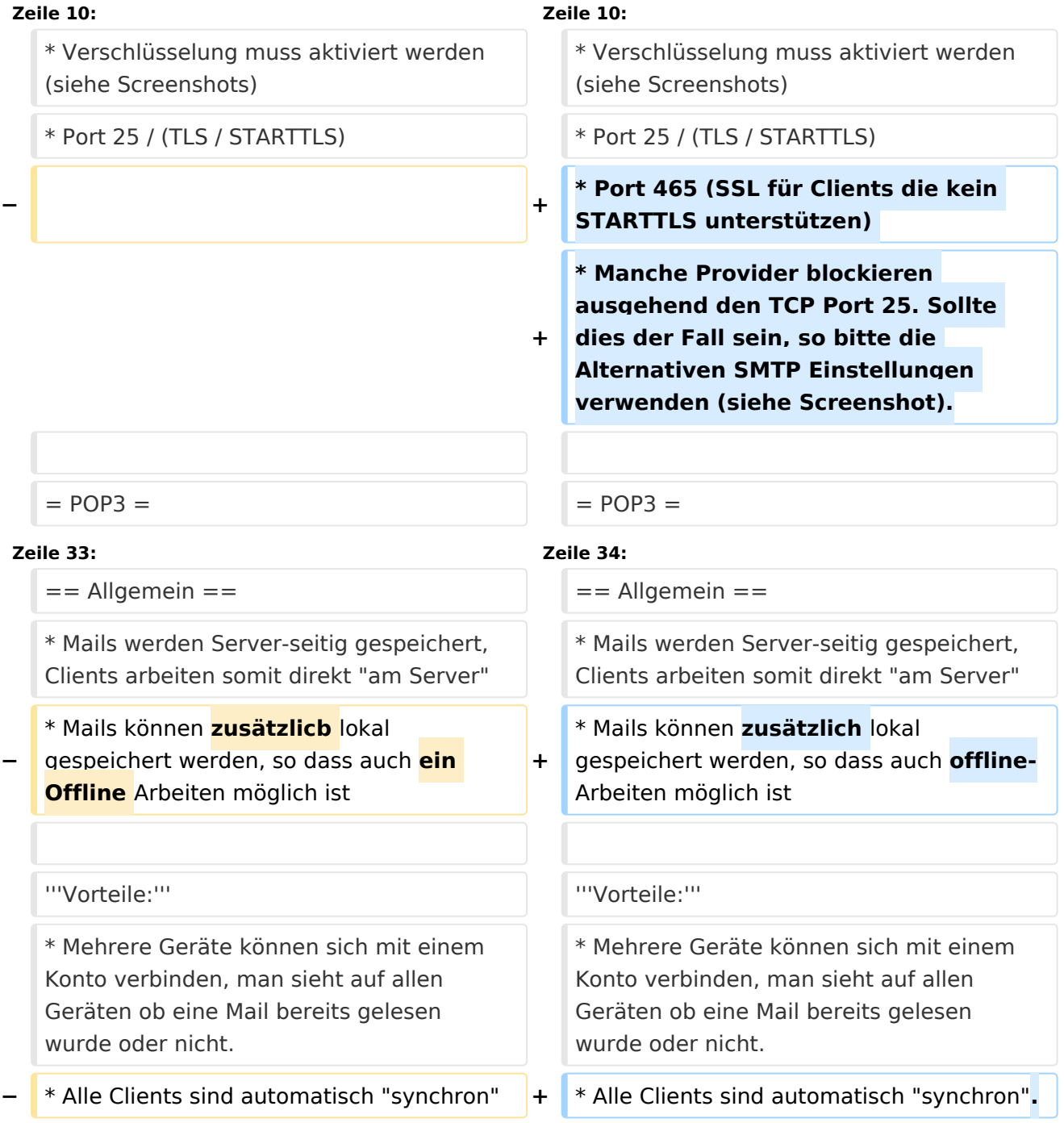

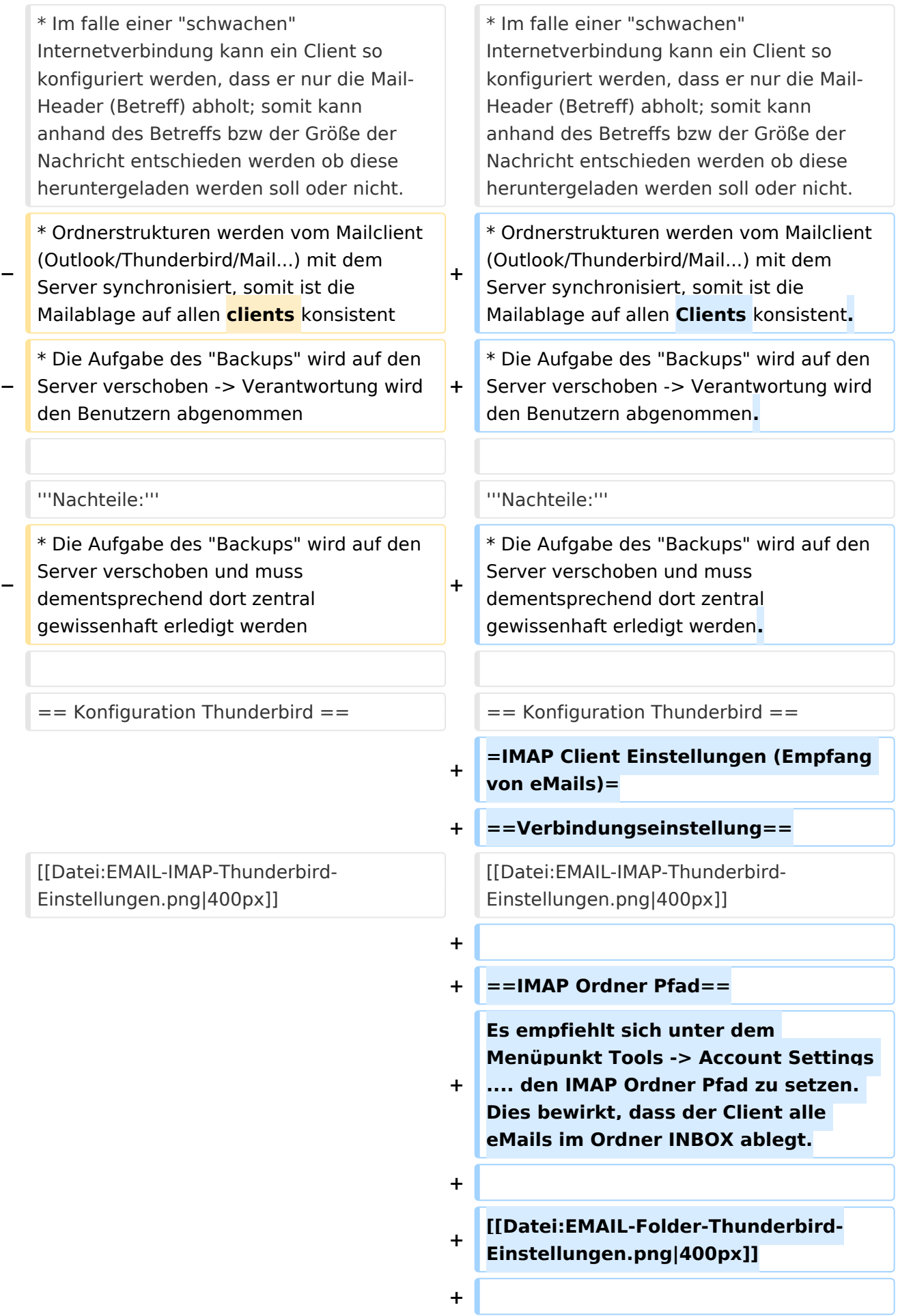

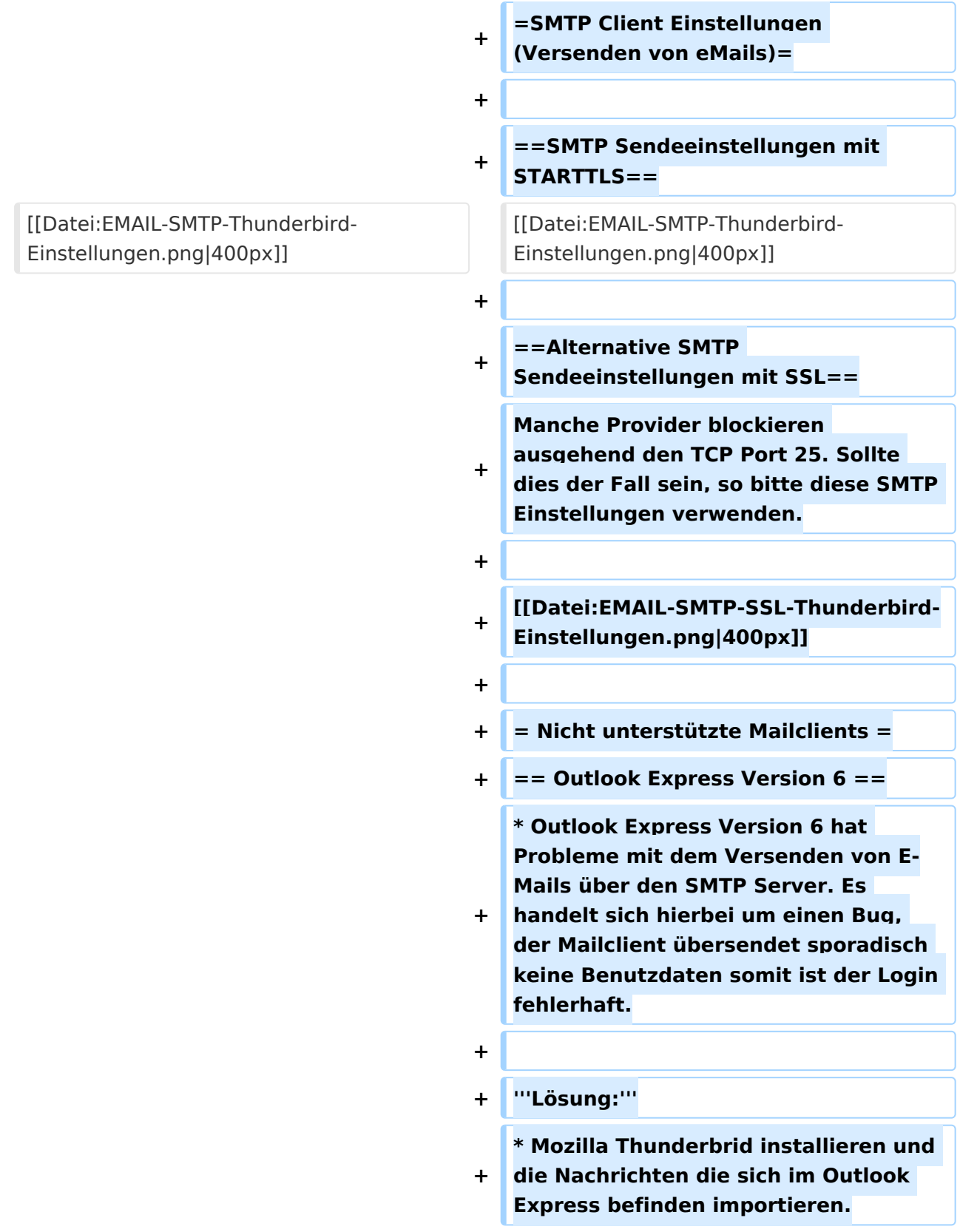

# Aktuelle Version vom 31. Januar 2022, 16:49 Uhr

# Inhaltsverzeichnis

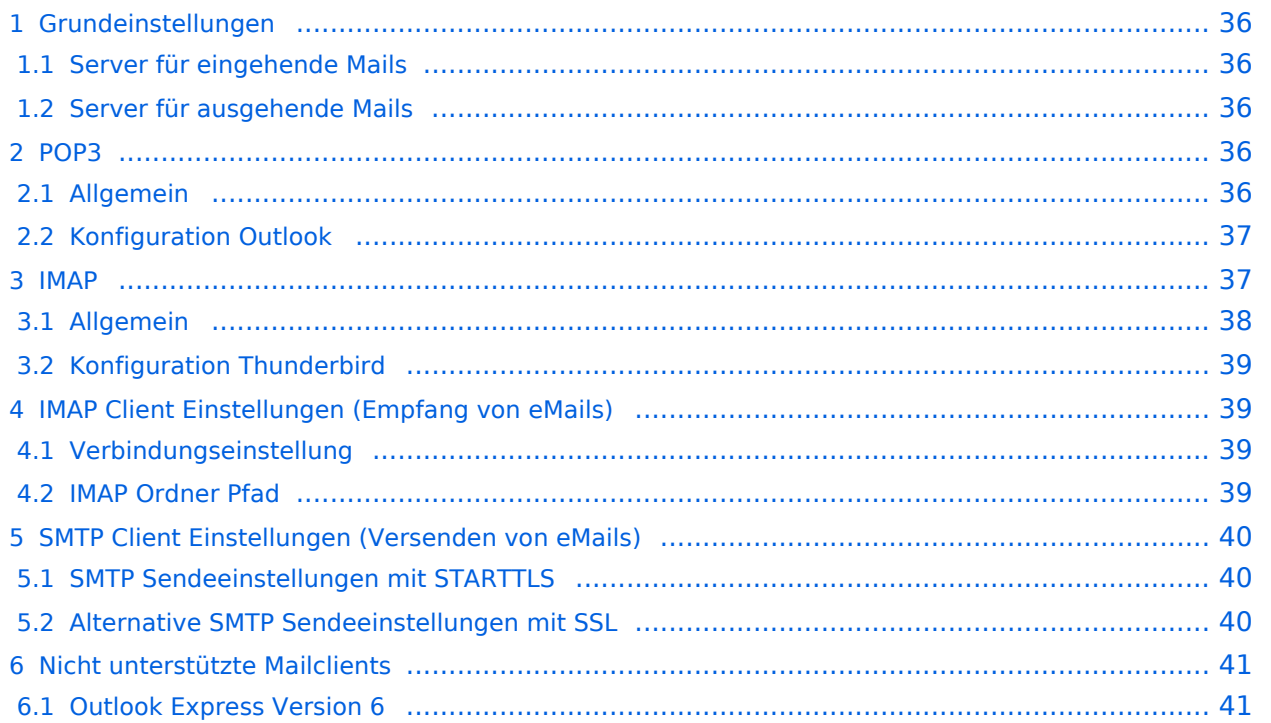

# <span id="page-35-0"></span>**Grundeinstellungen**

#### <span id="page-35-1"></span>Server für eingehende Mails

- srv01.oevsv.at
- Verschlüsselung muss aktiviert werden (siehe Screenshots)
- Port je nach Protokoll

#### <span id="page-35-2"></span>Server für ausgehende Mails

- srv01.oevsv.at
- Verschlüsselung muss aktiviert werden (siehe Screenshots)
- Port 25 / (TLS / STARTTLS)
- Port 465 (SSL für Clients die kein STARTTLS unterstützen)
- Manche Provider blockieren ausgehend den TCP Port 25. Sollte dies der Fall sein, so bitte die Alternativen SMTP Einstellungen verwenden (siehe Screenshot).

## <span id="page-35-3"></span>**POP3**

## <span id="page-35-4"></span>Allgemein

- Mails werden Client-seitig gespeichert
- es gibt (Server-seitig) KEINE Ordnerstruktur

#### **Vorteile:**

breite Software-Unterstützung weil alt (und bewährt)

#### **Nachteile:**

- Existiert mehr als ein Client, machen diese sich gegenseitig die Mails streitig; Der, der zuerst abholt, hat die Mail in seiner "Inbox"
- Falls der Client-Computer ausfällt, sind alle Mails verloren -> Aufgabe "Backup" lastet auf jedem einzelnen Benutzer
- **etwaige Ordnerstrukturen müssen auf allen Clients parallel manuell gewartet werden**

# <span id="page-36-0"></span>Konfiguration Outlook

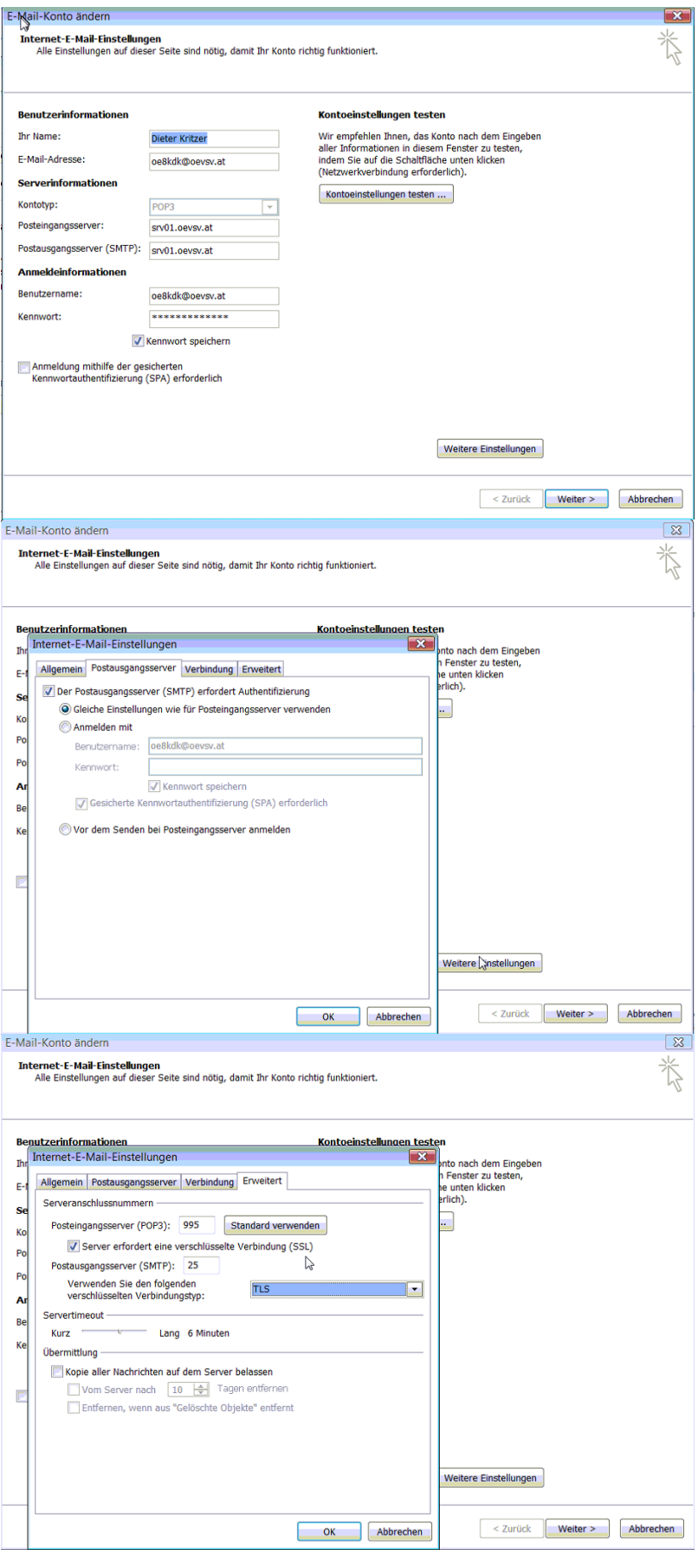

## <span id="page-37-0"></span>**IMAP**

#### <span id="page-37-1"></span>Allgemein

- Mails werden Server-seitig gespeichert, Clients arbeiten somit direkt "am Server"
- Mails können zusätzlich lokal gespeichert werden, so dass auch offline-Arbeiten möglich ist

#### **Vorteile:**

- Mehrere Geräte können sich mit einem Konto verbinden, man sieht auf allen Geräten ob eine Mail bereits gelesen wurde oder nicht.
- Alle Clients sind automatisch "synchron".
- $\bullet$ Im falle einer "schwachen" Internetverbindung kann ein Client so konfiguriert werden, dass er nur die Mail-Header (Betreff) abholt; somit kann anhand des Betreffs bzw der Größe der Nachricht entschieden werden ob diese heruntergeladen werden soll oder nicht.
- Ordnerstrukturen werden vom Mailclient (Outlook/Thunderbird/Mail...) mit dem Server synchronisiert, somit ist die Mailablage auf allen Clients konsistent.
- Die Aufgabe des "Backups" wird auf den Server verschoben -> Verantwortung wird den Benutzern abgenommen.

#### **Nachteile:**

 $\bullet$ Die Aufgabe des "Backups" wird auf den Server verschoben und muss dementsprechend dort zentral gewissenhaft erledigt werden.

## <span id="page-38-0"></span>Konfiguration Thunderbird

# <span id="page-38-1"></span>**IMAP Client Einstellungen (Empfang von eMails)**

## <span id="page-38-2"></span>Verbindungseinstellung

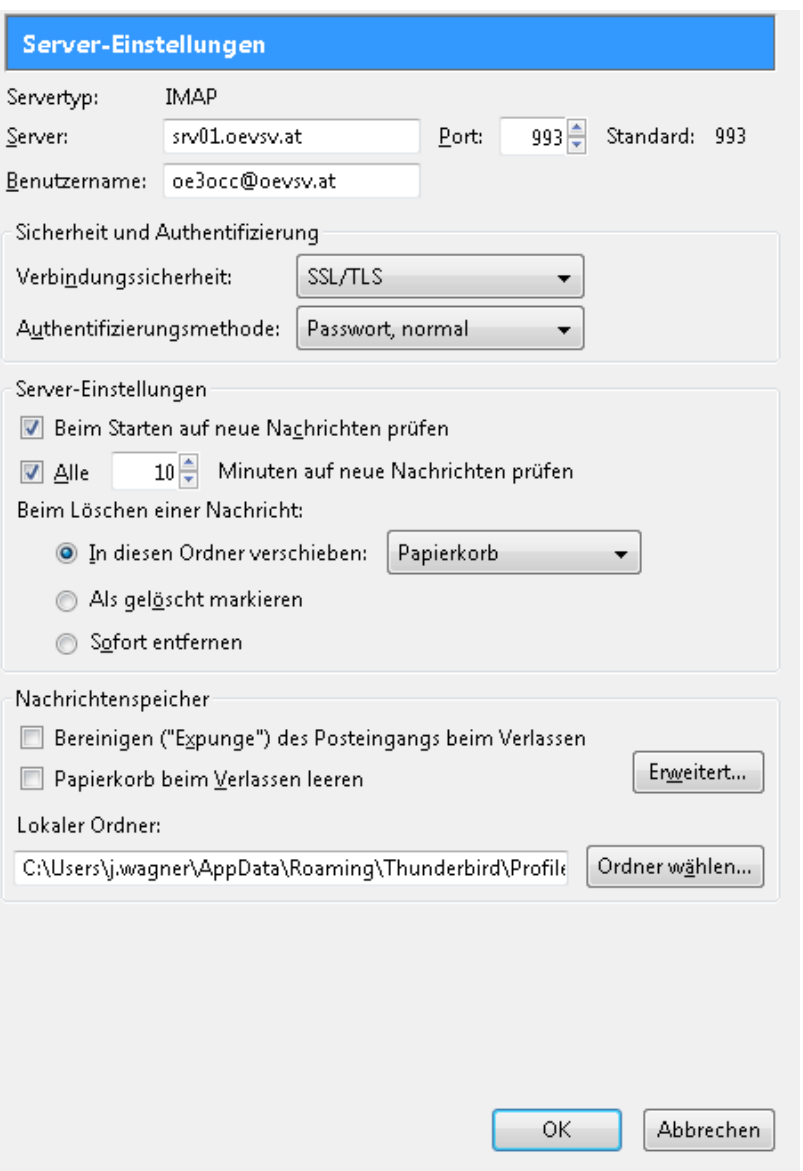

### <span id="page-38-3"></span>IMAP Ordner Pfad

Es empfiehlt sich unter dem Menüpunkt Tools -> Account Settings .... den IMAP Ordner Pfad zu setzen. Dies bewirkt, dass der Client alle eMails im Ordner INBOX ablegt.

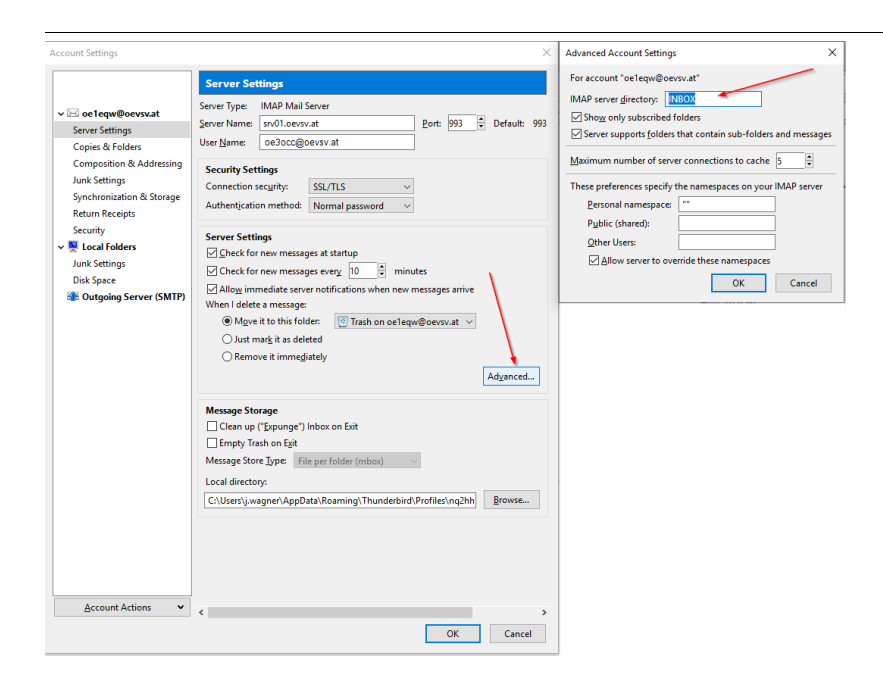

# <span id="page-39-0"></span>**SMTP Client Einstellungen (Versenden von eMails)**

# <span id="page-39-1"></span>SMTP Sendeeinstellungen mit STARTTLS

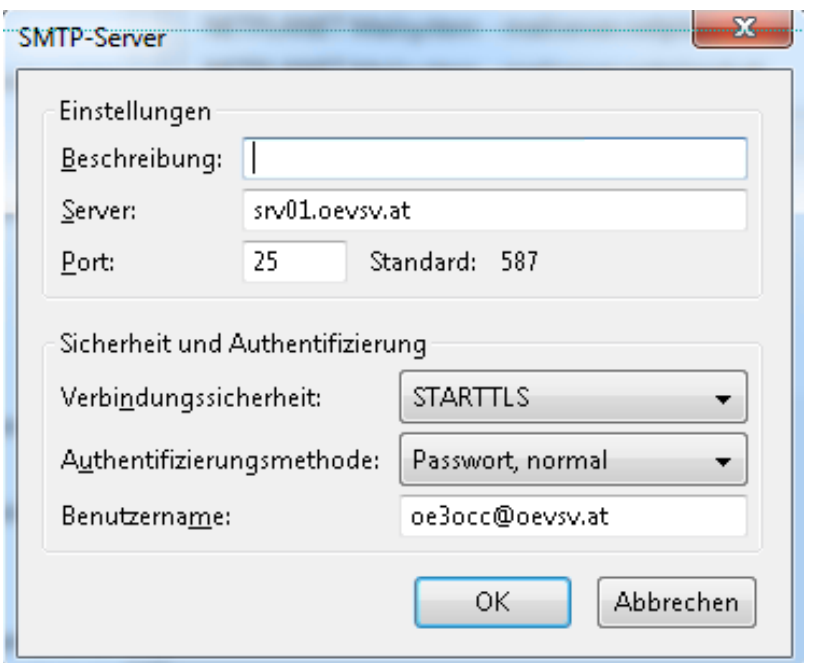

## <span id="page-39-2"></span>Alternative SMTP Sendeeinstellungen mit SSL

Manche Provider blockieren ausgehend den TCP Port 25. Sollte dies der Fall sein, so bitte diese SMTP Einstellungen verwenden.

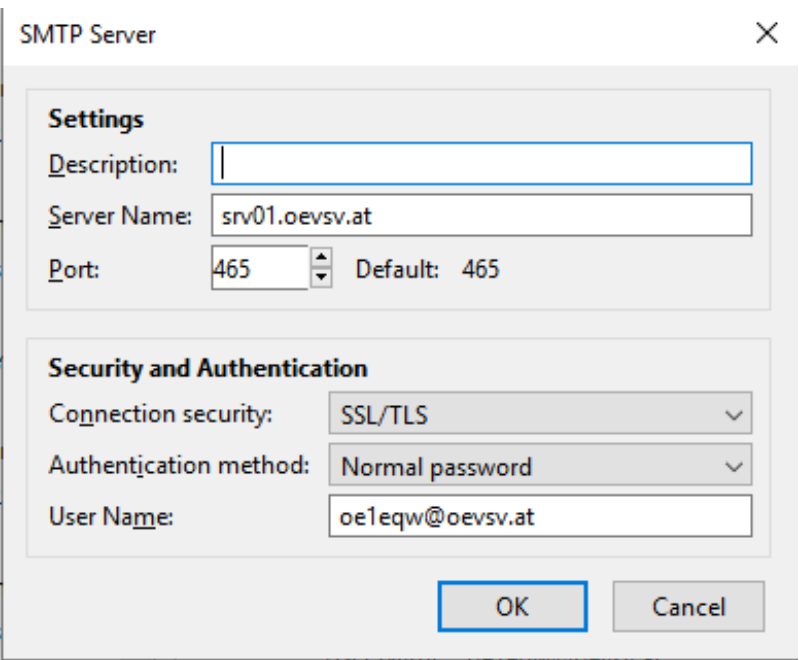

# <span id="page-40-0"></span>**Nicht unterstützte Mailclients**

## <span id="page-40-1"></span>Outlook Express Version 6

Outlook Express Version 6 hat Probleme mit dem Versenden von E-Mails über den SMTP Server. Es handelt sich hierbei um einen Bug, der Mailclient übersendet sporadisch keine Benutzdaten somit ist der Login fehlerhaft.

#### **Lösung:**

Mozilla Thunderbrid installieren und die Nachrichten die sich im Outlook Express befinden importieren.